# **Línea de Producto de Software para aplicaciones de TVDi basado en patrones de diseño**

*Lic. Mirtha Fabiana Miranda, GISP, ITA,* [mirfamir@gmail.com](mailto:mirfamir@gmail.com) *Dra. Sandra Isabel Casas, GISP, ITA,* [scasas@unpa.com.ar](mailto:scasas@unpa.com.ar) *Dra. Claudia Andrea Marcos, ISISTAN, UNICEN, cmarcos@exa.unicen.edu.ar Universidad Nacional de la Patagonia Austral, Unidad Académica Río Gallegos Río Gallegos, Diciembre 2015*

**Resumen:** El desarrollo de aplicaciones interactivas para TV Digital (TVDi) de calidad y a escala industrial requiere estrategias específicas que se puedan aplicar al desarrollo. A partir de patrones de diseño de interacción centrados en el usuario, se propone la construcción de una Línea de Productos de Software (SPL) para aplicaciones TVDi. Una SPL es una modalidad de desarrollo software enfocada en potenciar la reutilización y los patrones de diseño de interacción que garantizan la usabilidad de los productos. Este trabajo presenta el modelo de características de una SPL para dominio de aplicaciones interactivas de TV Digital, la cual se validó con 32 prototipos que aplican los patrones de diseño de interacción centrados en el usuario.

**Palabras claves:** Modelo de Características; Línea de Producto de Software; Patrones de Diseño de Interacción; Televisión Digital Interactiva.

# **Software Product Line for TVDi applications based on design patterns**

*Lic. Mirtha Fabiana Miranda, GISP, ITA, mirfamir@gmail.com Dra. Sandra Isabel Casas, GISP, ITA, scasas@unpa.com.ar Dra. Claudia Andrea Marcos, ISISTAN, UNICEN, cmarcos@exa.unicen.edu.ar National University of Austral Patagonia, Rio Gallegos Academic Unit Rio Gallegos, December 2015*

**Abstract**: The development of high quality interactive applications for Digital TV (TVDi) in industrial scale, requires specific strategies that can be applied in order to develop them. From patterns of interaction design, based on the user, a Software Product Line (SPL) for TVDi applications it is proposed to be built. SPL is a form of software development focused on promoting re-using and design patterns of interaction that guarantee the management of products. This project work presents the characteristics of an SPL in order to domain interactive applications for Digital TV, which were validated, mostly based on 32 prototypes, that apply design patterns of interaction based on the user.

**Keywords**: Model Features; Software Product Line; Patterns of Interaction Design; Interactive Digital Television.

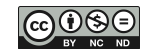

#### **1. INTRODUCCION**

Una Línea de Productos de Software (Software Product Line - SPL) es una familia de sistemas (o productos) relacionados a un dominio en particular, cuyos artefactos de implementación son compartidos (Capilla 2014) (Navarro Favela y Juárez Martínez 2013). Los productos de una misma SPL poseen un conjunto de características en común, denominado núcleo, pero cada producto difiere de otro en un conjunto de funcionalidades opcionales (variables) que implementa (Garcés et al. 2007). Esta diferencia funcional entre productos de una SPL se conoce como variabilidad (Metzger y Pohl 2014). Para expresar características comunes se crean Modelos de Características (MC) y para manejar la variabilidad entre los productos de una línea, Modelos de Variabilidad (Acher et al. 2013) (Galindo et al. 2014).

Una aplicación de TVDi es un software multimedia a través de la cual el televidente puede interactuar vía control remoto. Significa que puede recibir video/audio, software, que posibilitan la interacción del televidente con el contenido (Balaguer y Zambrano 2013) (Ochoa et al. 2014). Se emplean diferentes medias (texto, imágenes, sonido, animación y video) para informar al televidente, cuya creación es uno de los aspectos que mayor tiempo demanda en el desarrollo de aplicaciones interactivas (Cevalllos Salas et al. 2014). Existen diversos enfoques, pero en todos se requiere trabajar en forma manual, aún falta aplicar un enfoque a nivel industrial (Marquez y Santos 2009) (Navarro y Medel 2013) (Oyarzo et al. 2012).

Para superar los problemas que presentan las aplicaciones de TVDi, como la dificultad de uso, se propuso una guía para el diseño de interfaz de usuario, para el desarrollo de este tipo de aplicaciones interactivas. Esta guía describe la usabilidad y soluciona los problemas de diseños recurrentes. Las soluciones fueron probadas empíricamente, por medio de creación de prototipos y pruebas de usabilidad. Los resultados de la guía se representan en la forma de un lenguaje de patrones de diseño. La evaluación iterativa del lenguaje no solo permite un diseño para facilitar el uso, sino también satisfacer las necesidades de los diseñadores. Consiste en un enfoque genérico que puede implementarse en diferentes plataformas y tecnologías. Se puede emplear en diseños de aplicaciones específicas, corporativas, o como plantillas de desarrollo de aplicaciones. Kunert (Kunert 2009) ha propuesto 41 patrones de diseño de interacción centrados en el usuario de TVDi, organizados en 10 grupos, que contemplan usabilidad e identificación de las tareas que el usuario realiza de manera habitual. Los cuales han sido muy empleados en aplicaciones televisivas que ofrece la Corporación Británica de Radiodifución (BBC - British Broadcasting Corporation).

El presente trabajo toma como punto de partida el concepto de patrón, los mismos cumplen con los niveles de usabilidad requeridos para la TVDi, por lo cual pueden ser usados de forma efectiva, eficiente, segura y satisfactoria. Asimismo, un patrón de diseño puede ser reutilizable, esto permite que pueda ser aplicado en diferentes casos.

La inexistencia de un modelo estándar para aplicaciones en este dominio es motivo por la cual nos planteamos las siguientes preguntas: ¿Qué patrones existen para aplicaciones de TVDi? ¿Qué patrones se pueden emplear para el modelado de característica para TVDi? ¿Cómo se puede especificar el modelo de características propuesto? En el caso de responder en forma afirmativo nos replanteamos las siguientes preguntas: ¿Cómo construir aplicaciones de TVDi a partir del conjunto de funcionalidades comunes y variables sin tener que empezar desde cero?; ¿Cómo aumentar la productividad y la calidad de software para el modelado rápido de productos tecnológicos de TVDi?; ¿De qué manera reutilizar las características en otros productos? En consecuencia, como objetivo general se pretende diseñar una SPL para aplicaciones TVDi mediante el uso de los patrones de diseño. Además se pretende lograr como objetivos específicos la identificación y el análisis de los patrones de diseño para

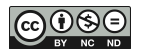

aplicaciones TVDi centrados en el usuario; diseñar el modelo de característica en base a los patrones; reflejar en el modelo las características interactivas y la variabilidad; y por último obtener una configuración de los productos.

La estructura del presente documento se organiza de la siguiente forma: en la Sección 2, se estudian los conceptos de Línea de Producto de Software, aplicaciones de TVDi y patrones de diseño de interacción para TVDi. En la Sección 3 se desarrolla un MC cumpliendo con los patrones de diseño de interacción, y la especificación del MC en semántica de la lógica proposicional. Posteriormente, en la Sección 4 se presentan los MC individuales de las aplicaciones de TVDi basadas en los patrones, los MC de agrupaciones de productos relacionados. Además se representa en forma matricial las características comunes y variantes empleadas por el conjunto de aplicaciones estudiadas y el análisis del mismo. Finalmente, en la última Sección se presentan las conclusiones y los trabajos futuros.

# **2. NOCIONES PRELIMINARES**

En esta Sección se introducirán conceptos de línea de producto de software, su activo más importante, los modelos de características, y concepto de patrones de diseño de interacción para TVDi propuestos por Kunert.

#### **2.1 Línea de Producto de Software**

Una SPL se define como "un conjunto de sistemas de software (productos) que comparten un conjunto de características, las cuales satisfacen las necesidades específicas de un dominio o segmento particular de mercado y que se desarrollan a partir de un sistema común de una manera preestablecida" (González et al. 2013). Una característica puede ser una unidad básica de una SPL, una funcionalidad que satisface un requisito de software específico, una combinación de ellos, un módulo, la utilización de una tecnología o cualquier componente funcional reutilizable (Camacho González 2012).

Los productos de una misma SPL poseen un conjunto de características en común, denominado núcleo, pero cada producto difiere de otro en un conjunto de funcionalidades opcionales (variables) que implementa. Esta diferencia funcional entre productos de una SPL se conoce como variabilidad (Garcés et al. 2007). Las partes comunes entre los productos se transformas en artefactos de software reutilizables, ideados de forma flexibles para requerir las variabilidades requeridas por el usuario o cliente A partir de este concepto se puede decir que las SPL son el intento más reciente de reutilización de software (Rincón et al. 2015).

La ingeniería de este tipo de sistemas es un proceso iterativo en el que los algoritmos se combinan a partir de diversas entradas (Galindo et al. 2014). En la actualidad, la ingeniería de desarrollo de software, apunta a reducir esfuerzos, tiempo, costo y complejidad en el desarrollo de software, centrándose en el reuso de artefactos de software ya implementados (Pol'la et al. 2014) (Bucella et al. 2013).

Para expresar características comunes se crean Modelos de Características (MC) (Pohjalainen 2008) y para manejar la variabilidad entre los productos de una línea, Modelos de Variabilidad (MV) (Svahnberg et al. 2001).

Un MC es definido formalmente como una estructura de árbol representada como una tupla de 6 componentes (característica, característica raíz, características obligatorias, características opcionales, relaciones alternativas, relaciones disyuntivas). Una de las características del árbol es la raíz y representa el sistema como un todo. En esta aproximación las relaciones entre las características pueden ser de dos tipos:

**a) Relación jerárquica.** La relación es definida entre una característica padre y sus características hijas. Una característica hija solamente puede hacer parte de los productos

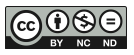

en los que la característica padre aparece. En un MF se presentan tres tipos de relaciones ierárquicas:

**Obligatoria** (Mandatory): indica que cuando la característica padre es parte de un producto particular, la característica hija también debe ser parte del producto.

**Opcional** (Optional): indica que cuando la característica padre es parte de un producto particular, la característica hija, puede o no, ser incluida en el producto.

**Alternativa** (Alternative): es la relación entre una característica padre y un conjunto de características hijas que indica que, cuando la característica padre es parte de un producto particular, sólo una de las características del grupo de hijas debe ser parte del producto.

# **b) Relación no jerárquica.**

**Excluye** (Excludes): Una característica X que excluye a la característica Y significa que si la característica X es incluida en el producto, la característica Y no debe ser incluida, y viceversa.

**Requiere** (Requires): Una característica X que requiere de una característica Y, significa que si la característica X es incluida en el producto, la característica Y también debe ser incluida, pero no viceversa.

La [Figura 1](#page-4-0) presenta un MC, los nodos en esta figura representan características y las líneas muestran las relaciones entre ellas. El nodo raíz denominado como A representa el concepto de dominio que se está modelando. Las características de un modelo se clasifican en obligatorios, opcionales y alternativas. Las características opcionales como el nodo C representado con un círculo vacío puede ser o no parte de un producto. Las características obligatorias, como B, D y, E, representados por un círculo relleno son parte de todos los productos que contienen la SPL. Las características alternativas pueden ser exclusiva (XOR) o no exclusiva (OR). XOR indica que sólo una sub- característica puede ser seleccionada F o G; OR permite la selección de más de una opción para un producto, H o I o los dos nodos H e I (Pereira et al. 2013).

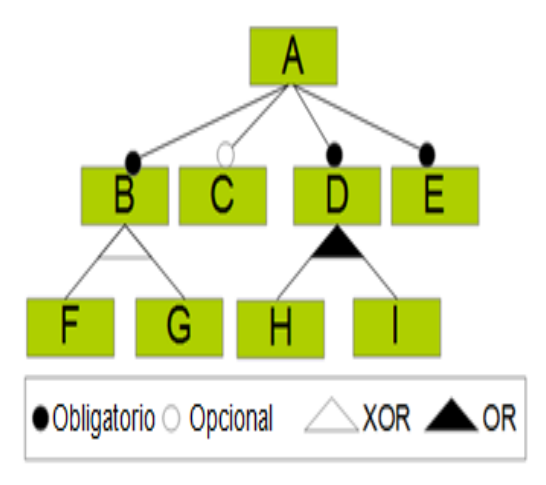

*Figura 1 Modelo de Características*

<span id="page-4-0"></span>Las SPL son útiles cuando se trata de un conjunto de productos relacionados con la intención de establecer características comunes, en busca de la reutilización base y lograr un estilo industrial de construcción; como procesos repetibles, componentes ensamblables y diseño en integración. Un activo de software reutilizable es un producto de software diseñado expresamente para ser utilizado múltiples veces en el desarrollo de diferentes sistemas o aplicaciones. Un activo de software puede ser: un componente de software, una especificación de requisitos, un modelo de negocios, una especificación de diseño, un algoritmo, un patrón

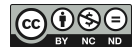

de diseño. También puede ser una arquitectura de dominio, un esquema de base de datos, una especificación de prueba, la documentación de un sistema, un plan (Montilva, 2006).

#### **2.2 Aplicaciones de TVDi**

La Televisión Digital ofrece diversos tipos de servicios interactivos, los cuales pueden establecerse en tres categorías de servicios: a) servicios de información, estos ofrecen información no relacionada con el programa que se está transmitiendo; b) servicios relacionados a la programación actual, estos aportan información al programa que se está emitiendo; y c) servicios transaccionales, estos dan la posibilidad de enviar y recibir información.

Los servicios interactivos se implementan por medio de las aplicaciones interactivas, las cuales denominamos aplicaciones TVDi. Una aplicación (programa de computadora) de TVDi es un software multimedia a través de la cual el televidente puede interactuar mediante una acción simple con el control remoto. Las aplicaciones para lograr la interacción necesitan ejecutarse en un decodificador. Para que el televidente pueda acceder a las aplicaciones interactivas, los canales de televisión presentan un pequeño menú que indica al usuario que puede ver una aplicación o un grupo de aplicaciones interactivas, lo cual significa que puede recibir video/audio, software, que posibilitan la interacción del televidente con el contenido (Balaguer y Zambrano 2013) (Ochoa et al. 2014).

Además, las aplicaciones se pueden agrupar en el tipo de servicio que desarrollen, estos pueden ser a) servicios públicos, como el estado del tráfico, tiempo, teléfonos de interés, farmacias de guardas, servicios sanitarios, horarios de vuelos, trenes o colectivos, entre otros; y b) servicios comerciales, como votaciones, concursos, compra de eventos, entre otros.

El empleo de diferentes medias (texto, imágenes, sonido, animación y video) para informar al televidente, es uno de los aspectos que mayor tiempo demanda en el desarrollo de aplicaciones interactivas (Cevalllos Salas et al. 2014). Existen diversos enfoques, pero en todos se requiere trabajar en forma manual, aún falta aplicar un enfoque a nivel industrial (Marquez y Santos 2009) (Navarro y Medel 2013) (Oyarzo et al. 2012).

#### **2.3 Patrones de Diseño de Interacción para Aplicaciones de TVDi**

La facilidad de uso ha sido reconocida como un factor clave que influye en la aceptación de las nuevas tecnologías de los usuarios. El objetivo de los patrones es apoyar la aceptación del usuario de TVDi, por el cual se enfoca en la usabilidad de las aplicaciones en este dominio.

Los patrones de diseño de interacción para las aplicaciones de TVDi propuestos por (Kunert 2009) se basan en el método de enfoque de grupo; este concepto permite el análisis de tareas y necesidades de los contenidos de los usuarios en aplicaciones de TVDi. Los resultados de los grupos se refieren a tipos específicos de contenido y se clasifican en tareas de usuarios genéricas de TVDi, requisitos de contenido general y en requisitos generales de usabilidad.

Kunert presenta 41 patrones de diseño, los cuales se agrupan en patrones de Diseño de Pantalla, Navegación, Teclas de Control Remoto, Funciones Básicas, Presentación de Contenidos, Participación de los Usuarios, Introducción de Texto, Ayuda, Accesibilidad - Personalización y Grupos Específicos de Usuarios. Este marco genérico o framework de orientación integral para el diseño de interfaces de usuario TVDi, proporciona por cada patrón una plantilla que indica su nombre, ejemplos de aplicación, contexto, problemas, soluciones, evidencias y patrones relacionados. El framework completo es como se muestra a continuación:

**A. Diseño de Pantalla**: Según el contenido se clasifican en:

- **1.** Superposición: el video se sigue transmitiendo en el fondo de la pantalla, mientras la aplicación se ejecuta sobre el video cubriendo una parte pequeña de la pantalla, dejando el video visible.
- **2.** Pantalla completa con video: el video ocupa ¼ de tamaño de la pantalla, mientras que la aplicación ocupa el resto.
- **3.** Pantalla completa sin video: la aplicación cubre toda la pantalla, mientras que el video queda detrás de la aplicación, solo se escucha el audio.

**B. Navegación:** a partir del diseño de pantalla seleccionado se elige la forma de navegar:

- **1.** Menú: proporciona acceso a diversos contenidos y funciones organizadas jerárquicamente. Un elemento del menú lleva al submenú.
- **2.** Vídeo Multi-Pantalla: una pantalla múltiple ofrece acceso a varios flujos de vídeo presentados simultáneamente.
- **3.** Índice: permite acceder a una visión general organizada alfabéticamente de los elementos de contenido y funciones.
- **4.** Números de página: proporcionan acceso directo a las páginas individuales. Al igual que en el teletexto analógico, determinados tipos de contenido tienen números de página consistentes a través de aplicaciones.
- **5.** Tabs: son pestañas que facilita el acceso a los elementos y funciones de contenido, similar al menú.

**C. Teclas de Control Remoto**, a partir del diseño de pantalla y navegación se elige la configuración de las teclas de uso:

- **1.** Teclas de flechas: en un control remoto estándar son cuatro las teclas: arriba, abajo, izquierda y derecha.
- **2.** Teclas Ok-Select: es la tecla OK, generalmente se encuentra en el centro de las cuatro teclas de flecha, muchas veces no etiquetado.
- **3.** Teclas de color: en un control remoto estándar son cuatro las teclas de colores: rojo, verde, amarillo y azul. No solo los colores están estandarizados, sino también, el orden que se encuentran alineados en forma horizontal.
- **4.** Teclas numéricas: se cuenta con diez teclas del 0 al 9 en un control remoto estándar y generalmente, están puestas en una cuadrícula de 3 por 3 con el 0 centrada.
- **5.** Teclas especiales: algunos controles ofrecen este tipo de teclas, pueden ser, "text", "interactive".

**D. Funciones Básicas**, a partir de la elección de los tres primeros grupos se clasifica en:

- **1.** Inicio: la aplicación tiene que ser fácil para que el usuario no la abandone.
- **2.** Indicador de carga: los usuarios deben ser informados que la aplicación se está cargando. Esto se debe al tiempo de los STB.
- **3.** Salida: es una forma de aviso que finaliza la aplicación.
- **4.** Ocultar la aplicación.
- **5.** Subir un nivel: indica en qué lugar se encuentra el usuario dentro de la aplicación.

#### **E. Presentación de Contenido**, a partir de la elección de los tres primeros grupos se clasifica en:

- 1. Caja de contenido: presenta el tipo de media, diseño de página, transparencia, audio
- 2. Paginado.
- 3. Barras de Desplazamiento: permite desplazarse por la pantalla en forma vertical u horizontal
- 4. Switch entre ítems de contenido

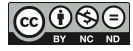

### **5.** Contenido sincronizado

**F. Participación de Usuario**, le permite al usuario la votación y elección de opción múltiple, asignación de temas y completar texto.

- 1. Votación y selección múltiples
- 2. Ubicación de ítems
- 3. Completado de texto
- Aprobación para conectar

#### **G. Entrada de textos**

- 1. Teclado en pantalla
- **2.** Teclado de dispositivo móvil

#### **H. Ayuda**

- 1. Instrucciones en pantalla
- **2.** Sección de ayuda

#### **I. Accesibilidad y personalización**

- **1.** Accesibilidad
- **2.** Personalización

#### **J. Grupos de usuarios específicos**

Niños

# **3. SPL y PATRONES EN EL DOMINIO DE TVDi**

El diagrama de contexto que ilustra la [Figura 2](#page-7-0) representa los datos requeridos en una aplicación de TVDi. Las funcionalidades de entradas, procesos, y diseños de pantallas estarán limitados por las restricciones iniciales. A partir de ciertos parámetros, las entradas responden a los eventos realizados por los televidentes, por medio del control remoto, estos modifican el proceso y actualizan la pantalla.

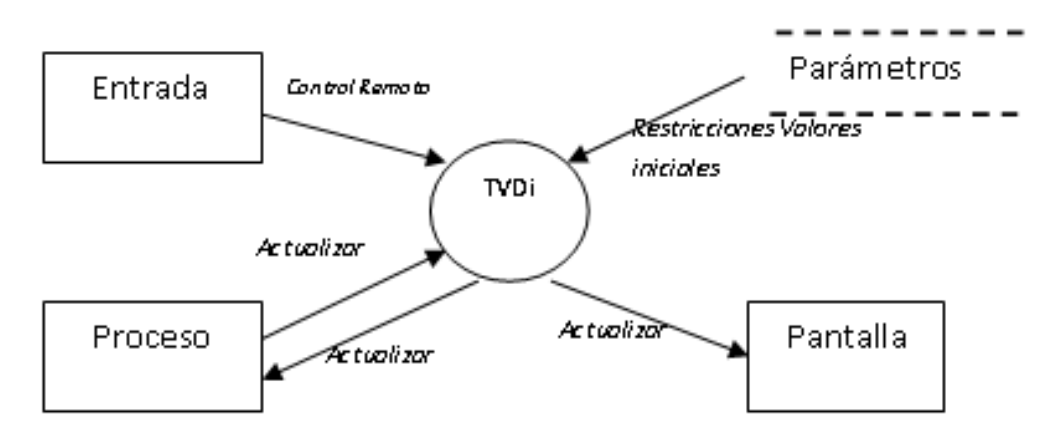

*Figura 2 Diagrama de Contexto de TVDi*

#### <span id="page-7-0"></span>**3.1 Modelo de Características**

Esta primera instancia, presenta aquellos patrones relacionados con la interacción local (muestra y selección de información), lo que engloba los grupos de PAGE LAYOUT (A), NAVIGATION (B), REMOTE CONTROL KEYS (C), BASIC FUNTIONS (D), CONTENT PRESENTATION (E) y HELP (H). No se representan los patrones de los grupos como USER PARTICIPATION (F), TEXT INPUT (G), ACESSIBILITY & PERSONALISATION (I) y SPECIFIC USER GROUPS (J) que corresponden a la interacción upload (envío de datos vía canal de retorno) o avanzada (envío y recepción de datos vía canal de retorno respectivamente). En el presente trabajo se representa a cada característica como un patrón de diseño de interacción, el MC presenta 27 características de un total de 41 patrones, que corresponden a 6 grupos de los 10 en total presentados (Kunert 2009).

La Figura 3 presenta el MC en el dominio para el desarrollo de aplicaciones de TVDi hasta el nivel 2. Para el diagrama de características se utilizó el entorno visual de desarrollo FeatureIDE<sup>1</sup>, el mismo consiste en un plugins para eclipse, es open source y acepta varios lenguajes de programación (Gherardi y Brugali 2001).

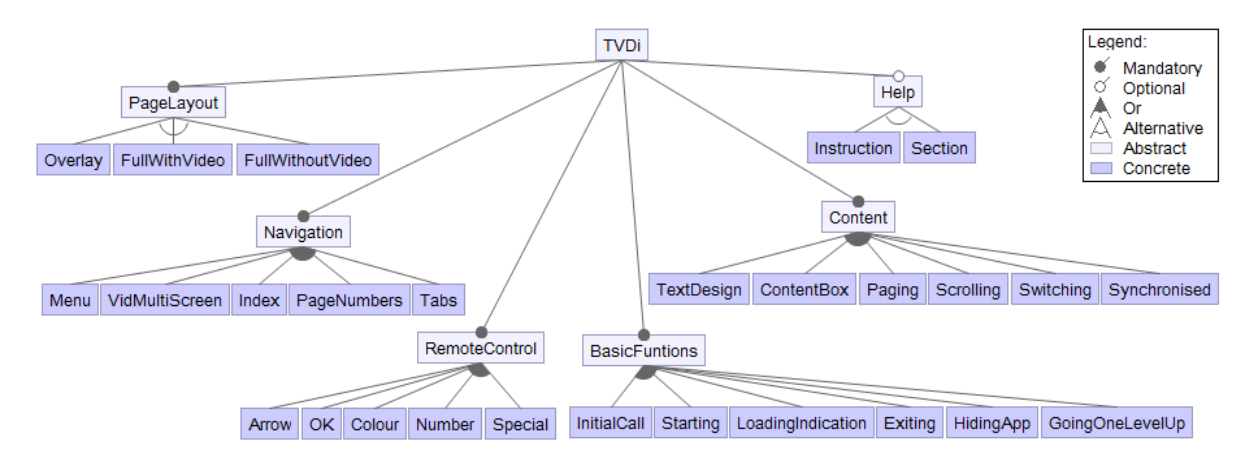

*Figura 3 Modelo de Características de SPL para aplicaciones de TVDi (Nivel 2)*

La Tabla 1 describe las características representadas en la Figura 3, muestra el nivel y su característica padre. La columna Relación describe el tipo de característica, obligatoria, opcional, alternativa o disyuntiva.

# **3.2 Configuración de Productos**

1 1

La instanciación de los productos del MC deben cumplir con distintos tipos de restricciones, todas las aplicaciones TVDi deben especificar el Diseño de Pantalla (A), una forma de Navegación (B), el uso del Control Remoto (C), permitir Funciones Básicas (D) y Presentación del Contenido (E) de información (características obligatorias). Una aplicación puede especificar una pantalla de Ayuda (H) o no (característica opcional).

Una aplicación puede navegarse con los siguiente pares de patrones: a) menú y tabulación, b) menú e index, c) menú y vídeo múltiple pantalla (relación disyuntiva). Una aplicación puede especificar un diseño de pantalla con superposición, pantalla con vídeo o pantalla con aplicación sin vídeo, pero no los tres diseños a la vez (relación alternativa).

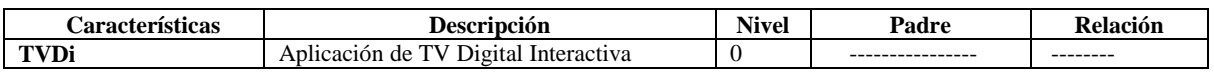

http://wwwiti.cs.uni-magdeburg.de/iti\_db/research/featureide/

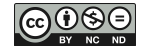

| PageLayout            | Diseño de Pantalla                                 | $\mathbf{1}$   | TVDi                  | Obligatoria |
|-----------------------|----------------------------------------------------|----------------|-----------------------|-------------|
| Overlay               | Pantalla con Video de fondo y Aplicación<br>encima | $\overline{2}$ | PageLayout            | Alternativa |
| FullWithVideo         | Pantalla completa con video y aplicación           | $\overline{2}$ | PageLayout            | Alternativa |
| FullWithoutVideo      | Pantalla completa sin video, solo aplicación       | $\overline{2}$ | PageLayout            | Alternativa |
| <b>Navigation</b>     | Pantalla de Formas de Navegar                      | $\mathbf{1}$   | TVDi                  | Obligatoria |
| Menu                  | Presentación de diversos contenidos                | $\overline{2}$ | Navigation            | Disyuntiva  |
| VidMultiScreen        | Video Múltiple pantalla                            | $\overline{2}$ | Navigation            | Disyuntiva  |
| Index                 | Índice organizado alfabéticamente                  | $\overline{2}$ | Navigation            | Disyuntiva  |
| PageNumbers           | Número de Página                                   | $\overline{2}$ | Navigation            | Disyuntiva  |
| Tabs                  | Tabulación para el acceso a los datos              | $\overline{2}$ | Navigation            | Disyuntiva  |
| <b>RemoteControl</b>  | Teclas de Control Remoto                           | $\mathbf{1}$   | TVDi                  | Obligatoria |
| Arrow                 | Teclas de Fechas                                   | $\overline{2}$ | RemoteControl         | Disyuntiva  |
| Ok                    | Tecla Ok                                           | $\overline{2}$ | RemoteControl         | Disyuntiva  |
| Colour                | Teclas de Color                                    | $\overline{2}$ | RemoteControl         | Disyuntiva  |
| Number                | Teclas Numéricas                                   | $\overline{c}$ | RemoteControl         | Disyuntiva  |
| Special               | Teclas especiales                                  | $\overline{2}$ | RemoteControl         | Disyuntiva  |
| <b>BasicFunctions</b> | <b>Funciones Básicas</b>                           | $\mathbf{1}$   | <b>TVDi</b>           | Obligatoria |
| <b>InitialCall</b>    | Llamada inicial a la aplicación                    | $\overline{2}$ | <b>BasicFunctions</b> | Disyuntiva  |
| <b>Starting</b>       | Inicio de la llamada a la aplicación               | $\overline{c}$ | <b>BasicFunctions</b> | Disyuntiva  |
| LoadingIndication     | Carga de la aplicación                             | $\overline{2}$ | <b>BasicFunctions</b> | Disyuntiva  |
| Existing              | Salida de la aplicación                            | $\overline{2}$ | <b>BasicFunctions</b> | Disyuntiva  |
| HidingApp             | Ocultar la aplicación                              | $\overline{2}$ | <b>BasicFunctions</b> | Disvuntiva  |
| GoingOneLevelUp       | Subir un nivel dentro de la aplicación             | $\overline{2}$ | <b>BasicFunctions</b> | Disyuntiva  |
| <b>Content</b>        | Presentación del Contenido                         | 1              | <b>TVDi</b>           | Obligatoria |
| TextDesign            | Diseño del texto                                   | $\overline{c}$ | Content               | Disyuntiva  |
| ContentBox            | Caja de Contenido                                  | $\overline{2}$ | Content               | Disyuntiva  |
| Paging                | Paginado                                           | $\overline{2}$ | Content               | Disyuntiva  |
| Scrolling             | Barras de desplazamiento                           | $\overline{2}$ | Content               | Disyuntiva  |
| Switching             | Cambio de elementos de contenido                   | $\overline{2}$ | Content               | Disyuntiva  |
| Synchronised          | Contenido sincronizado                             | $\overline{2}$ | Content               | Disyuntiva  |
| Help                  | Pantalla de Ayuda                                  | 1              | <b>TVDi</b>           | Opcional    |
| Intruction            | Instrucciones                                      | $\overline{c}$ | Help                  | Alternativa |
| Section               | Sección de Ayuda                                   | $\overline{2}$ | Help                  | Alternativa |

*Tabla 1: Descripción de las características del MC para aplicaciones TVDi*

Configuración del MC de TVDi (Bontemps et al. 2004; Capilla et al. 2014; Schobbens et al. 2006):

PageLayout, Navigation, RemoteControl, BasicFuntions, Content=>TVDi Help <=>TVDi Overlay ∨ FullWithVideo ∨ FullWithoutVideo <=> PageLayout Menu ∨ VidMultiScreen ∨ Index ∨ Pageumbers ∨ Tabs <=> Navigation Arrow ∨ ok ∨ Colour ∨ Numbe ∨ Special <=> RemoteControl InitialCall ∨ Starting ∨ LoadingIndication ∨ Existing ∨ Hiding ∨ GoingOneLevelUp <=> **BasicFuntions** TextBox ∨ ContentBox ∨ Paging ∨ Scrolling ∨ Switching ∨ Synchronised <=>Content (Instruction ∨ Section <=> Help) ∧ ¬ (Instruction ∧ Section)

La configuración anterior permite expresar en forma textual el MC. Todas las características que pertenecen a una aplicación están representadas en la primera y segunda línea de la configuración.

- Las características PageLayout, Navigation, RemoteControl, BasicFuntions, y Content son obligatorias, deben estar en toda aplicación de TVDi.
- La característica Help es opcional, puede estar o no en la aplicación.

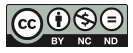

- Solo una de las características del grupo PageLayout debe ser seleccionada, Overlay o FullWithVideo o FullWithoutVideo.
- Más de una característica del grupo Navigation puede ser empleada, Menu, VidMultiScreen, Index, PageNumbers, Tabs.
- Una de las características del grupo RemoteControl debe ser seleccionada, Arrow, ok, Colour, Number, Special RemoteControl
- Más de una característica del grupo BasicFuntions puede ser empleada, InitialCall, Starting, LoadingIndication, Existing, Hiding, GoingOneLevelUp
- Más de una característica del grupo Content puede ser empleada, TextBox, ContentBox, Paging, Scrolling, Switching, Synchronised
- Solo una de las características del grupo Help debe ser seleccionada Instruction o Section, si hace referencia a Help.

Un producto de SPL se especifica de forma declarativa seleccionando o anulando la selección de características de acuerdo a la necesidad del usuario. Las decisiones tomadas deben respetar las limitaciones del MC (parámetros iniciales). Con la herramienta empleada la configuración del usuario es automática. Encontramos la semántica *Requiere* en el MC. Para usar los patrones del grupo de Navegación (B) se requiere al menos de un patrón del grupo de Diseño de Pantalla (A). Para usar los patrones del grupo de Teclas de Control Remoto (C) se requiere de un patrón del grupo de Diseño de Pantalla (A) y de Navegación (B). Para emplear los patrones del grupo de Funciones Básicas (D) se requiere al menos de un patrón de cada grupo, uno de Diseño de Pantalla (A), uno de Navegación (B) y uno de Teclas de Control Remoto (C). Lo mismo ocurre para emplear los patrones del grupo de Contenido de Presentación (E) y Ayuda (H). Las parametrizaciones requieren al menos un patrón de cada grupo. A continuación se detallan los Parámetros iniciales:

Navegation => PageLayout ControlRemoto  $\Rightarrow$  PageLayout  $\land$  Navegation BasicFunction=> PageLayout  $\land$  Navegation  $\land$  ControlRemoto Content=> PageLayout  $\land$  Navegation  $\land$  ControlRemoto Help=> PageLayout  $\land$  Navegation  $\land$  ControlRemoto

Para detallar las características empleadas en el MC de un producto o aplicación se especifica de la siguiente manera:

Producto={Overlay, FullWithVideo, FullWhithoutVideo, Menu, VidMultiScreen, Index, PageNumbers, Tabs, Arrow, OK, Colour, Number, Special, InitialCall, Starting, LoadingIndication, Exiting, HidingApp, GoingOneLevelUp, TextDesign, ContentBox, Paging, Scrolling, Switching, Synchronised, (Instruction, Section)}

# **4. CASOS DE ESTUDIO**

#### **4.1 Modelo de Características de aplicaciones TVDi**

En esta Sección se describe un conjunto de aplicaciones que emplean características del modelo de dominio con el fin de validar la SPL presentada. Para cada producto se presenta un MC diferente. Las características empleadas por cada uno de los productos se remarcaron con un cuadro rojo.

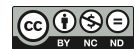

# **Productos Anke Late Night**

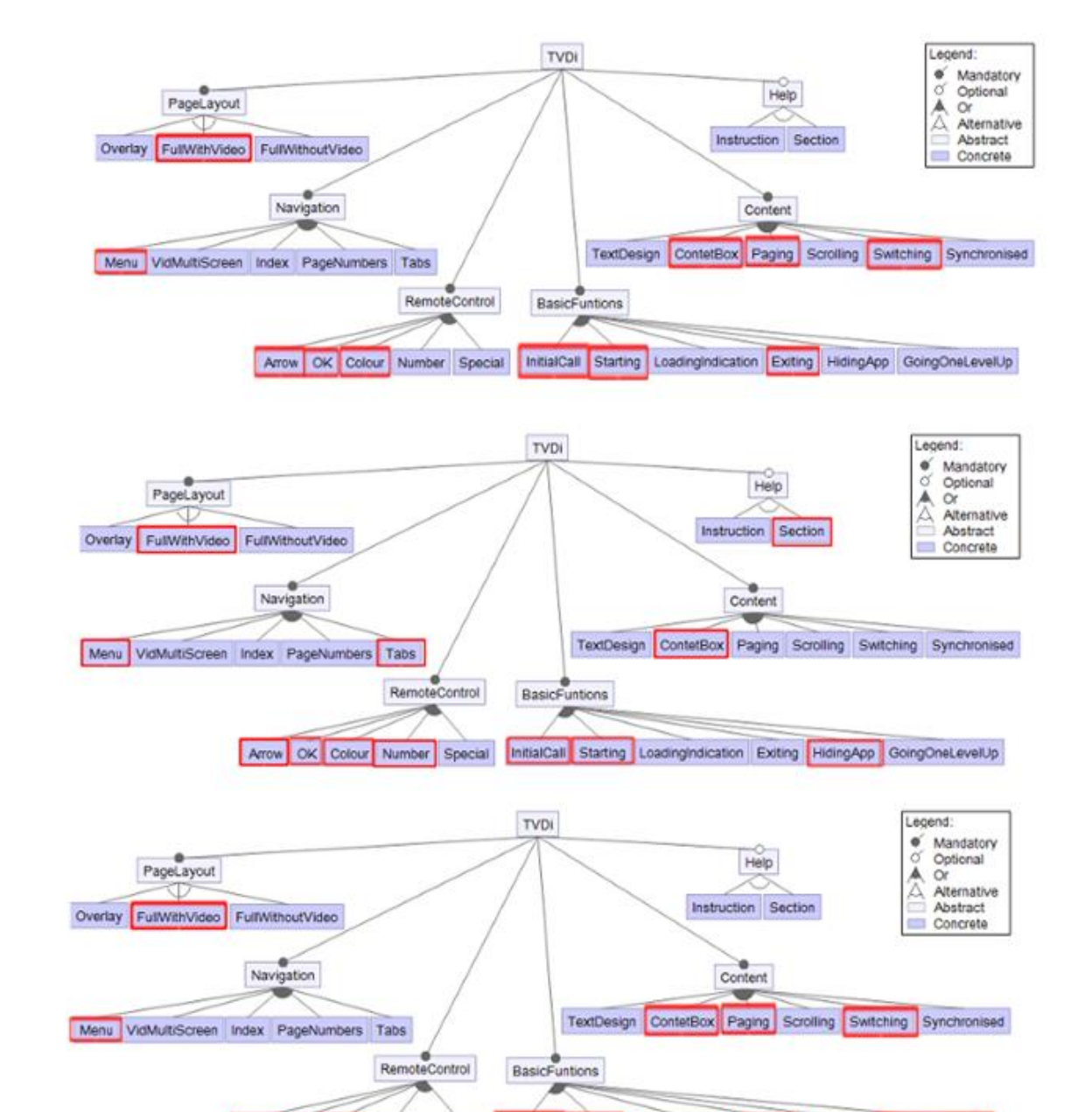

La [Figura 4](#page-11-0) ilustra los MC de los productos Anke Late Night 1, Anke Late Night 2 y Anke Late Night 4, respectivamente.

*Figura 4 Modelo de Características de los productos Anke Late Night 1, 2 y 4*

Arrow OK Colour Number Special InitialCall Starting LoadingIndication Exiting HidingApp GoingOneLevelUp

<span id="page-11-0"></span>Las especificaciones de los MC de cada una de las aplicaciones se detallan a continuación:

Anke Late Night 1={FullWithVideo, Menu, Arrow, Ok, Colour, InitialCall, Starting, Existing, ContentBox, Paging, Switching}

Anke Late Night 2={FullWithVideo, Menu, Tabs, Arrow, Ok, Colour, Number, InitialCall, Starting, HidingApp, ContentBox, Section}

Anke Late Night 4={FullWithVideo, Menu, Arrow, Ok, Colour, InitialCall, Starting, Existing, GoingOneLevelUp, ContentBox, Paging, Switching}

### **Producto ARD Digital**

La [Figura 5](#page-12-0) ilustra el MC de la aplicación ARD Digital.

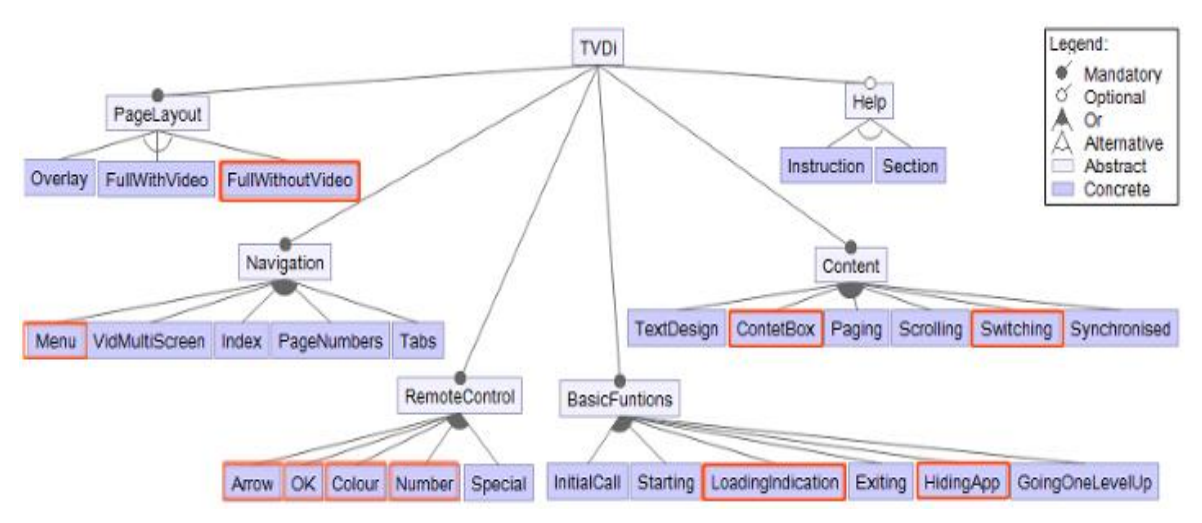

*Figura 5 Modelo de Características del producto ARD Digital*

<span id="page-12-0"></span>Especificación del MC de la aplicación:

ARD Digital={FullWhithoutVideo, Menu, Arrow, OK, Colour, Number, LoadingIndication, HidingApp, ContexBox, Switching}

#### **Productos BBC**

La [Figura 6](#page-13-0) ilustra el MC de la aplicación BBC News, Sport y Olympics.

Las especificaciones de los MC de cada una de las aplicaciones se detallan a continuación:

BBC News ={FullWhithVideo, Menu, VidMultiScreen, Index, Arrow, OK, Colour, Number, Special, InitialCall, Starting, LoadingIndication, Exiting, GoingOneLevelUp, ContentBox}

BBC Sport={FullWithVideo, VidMultiScreen, Arrow, OK, Colour, Starting, LoadingIndication, Exiting, ContentBox, Paging, Scrolling, Switching, Instruction}

BBC Olympics={FullWithVideo, Menu, Arrow, OK, Number, Special, InitialCall, HidingApp, GoingOneLevelUp, Paging}

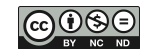

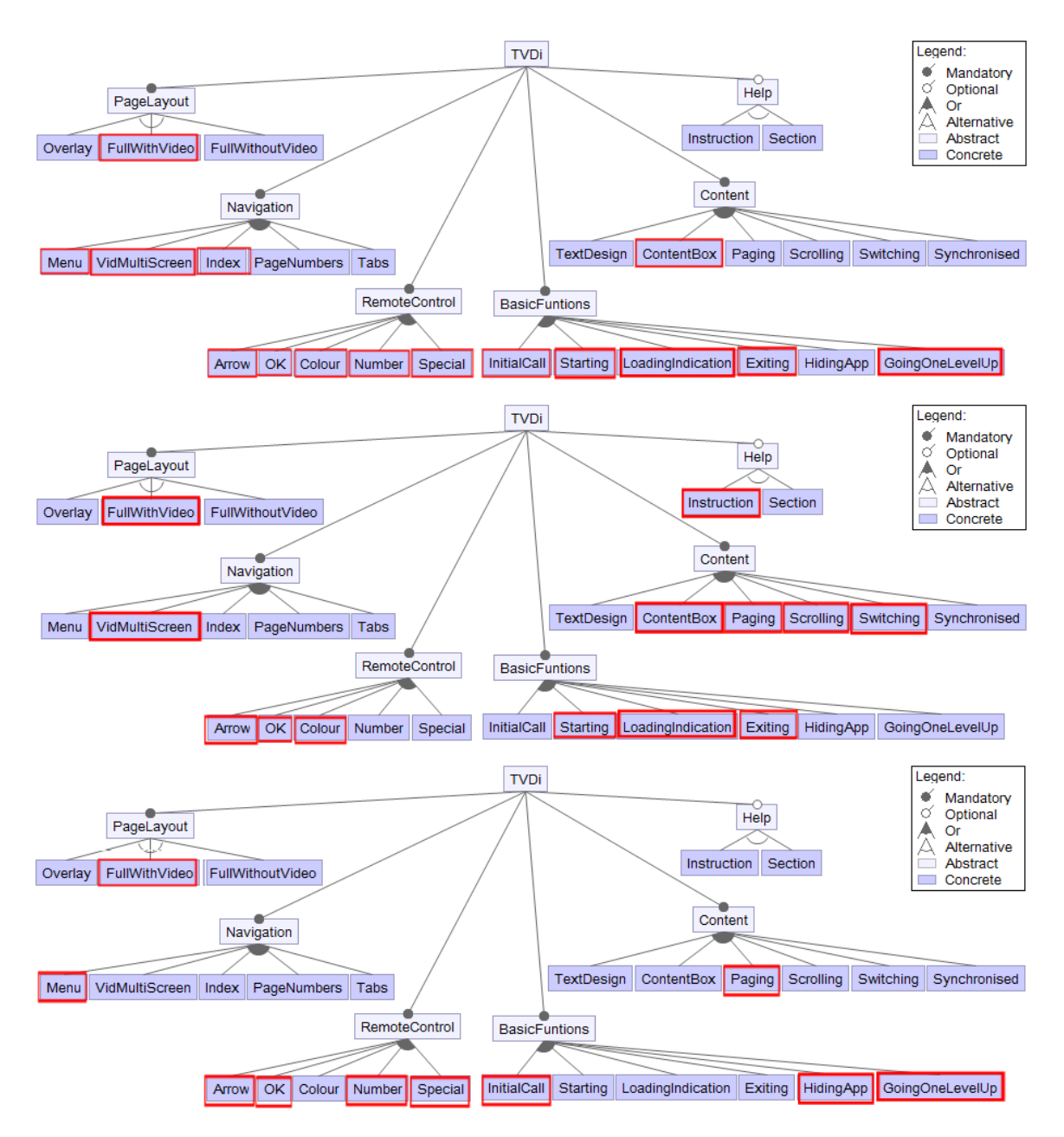

<span id="page-13-0"></span>*Figura 6 Modelo de Características de los productos BBC News, Sport y Olympics*

# **Producto Brainiac**

La [Figura 7](#page-14-0) ilustra el MC de la aplicación Brainiac, la cual emplea las características que se especifican a continuación:

Brainiac={Overlay, Menu, Arrow, OK, Colour, InitialCall, LoadingIndication, GoingOneLevelUp, ContentBox, Paging, Instruction}

#### **Producto Documentation 1a**

La [Figura 8](#page-14-1) ilustra el MC de la aplicación Documentation 1a, la cual emplea las características que se especifican a continuación:

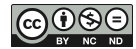

Documentation 1a={Overlay, Menu, Arrow, OK, Colour, Number, Exiting, ContentBox, Paging}

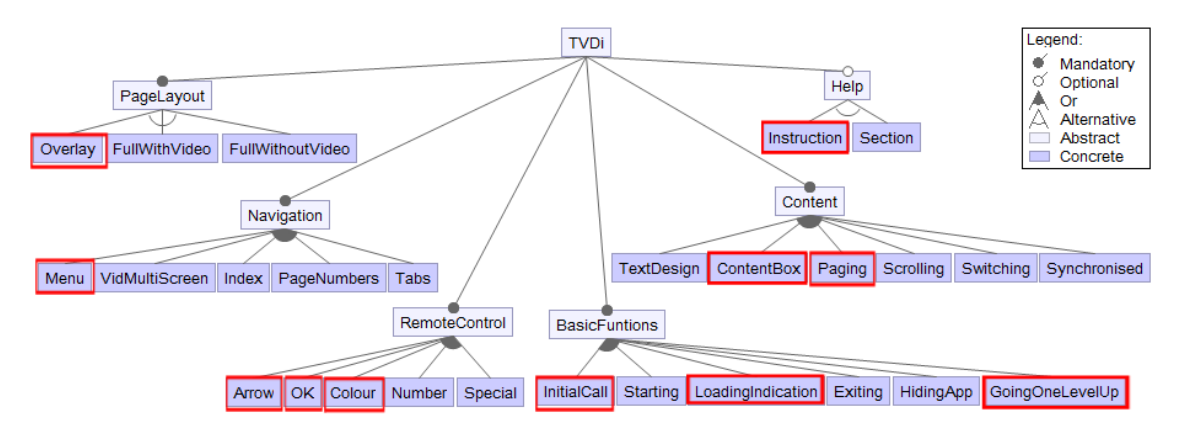

*Figura 7 Modelo de Características del producto Brainiac*

<span id="page-14-0"></span>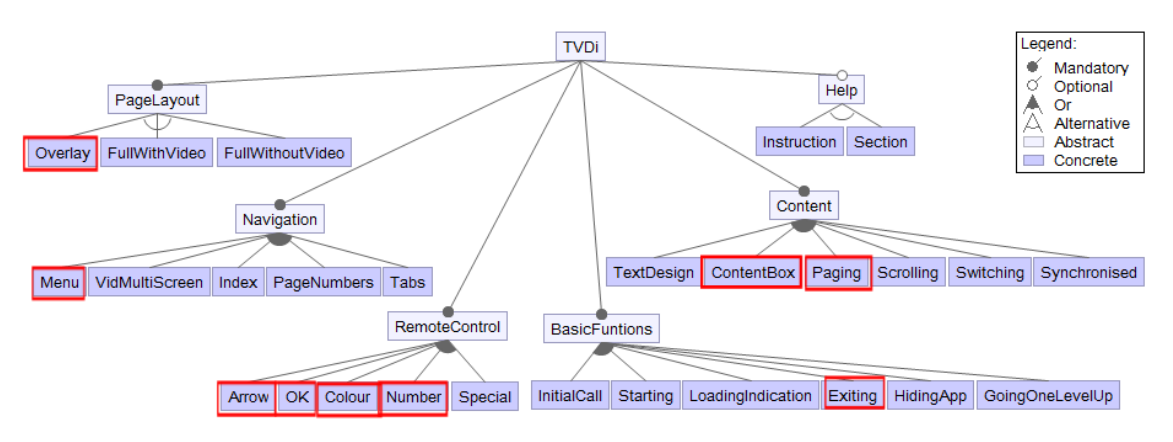

*Figura 8 Modelo de Características del producto Documentation 1a*

# <span id="page-14-1"></span>**Producto Help Avatar**

La [Figura 9](#page-14-2) ilustra el MC de la aplicación Help Avatar, la cual emplea las características que se especifican a continuación:

Help Avatar={FullWhithoutVideo, Menu, Index, Colour, ContentBox, Scrolling, Section}

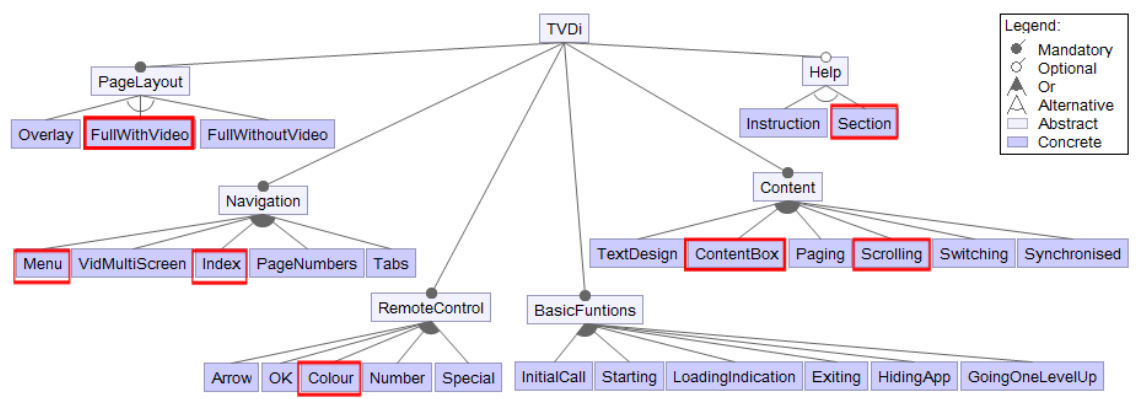

<span id="page-14-2"></span>*Figura 9 Modelo de Características del producto Help Avatar*

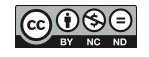

# **Productos News**

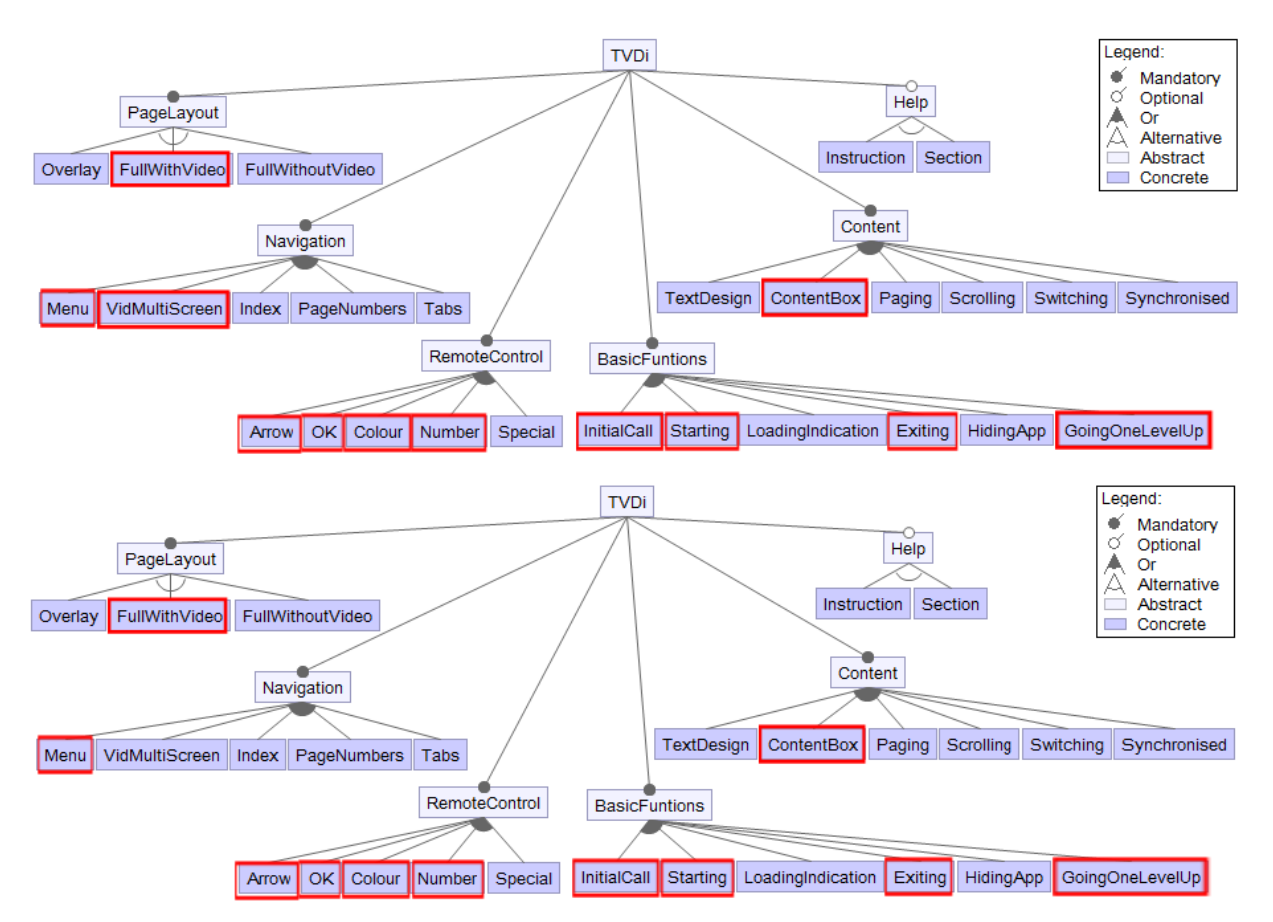

La [Figura 10](#page-15-0) ilustra los MC de las aplicaciones News 1a y News 1b.

*Figura 10 Modelo de Características de los productos News 1a y News 1b*

<span id="page-15-0"></span>Las especificaciones de los MC de cada una de las aplicaciones se detallan a continuación:

New 1a={FullWithVideo, Menu, VidMultiScreen, Arrow, OK, Colour, Number, InitialCall, Starting, Exiting, GoingOneLevelUp, ContentBox}

News 1b={FullWithVideo, Menu, Arrow, OK, Colour, Number, InitialCall, Starting, Exiting, GoingOneLevelUp, ContentBox, Switching }

# **Productos Music**

La [Figura 11](#page-16-0) ilustra los MC de las aplicaciones Music 1a y Music 1c. Las especificaciones de los MC de cada una de las aplicaciones se detallan a continuación:

Music 1a={Overlay, Menu, Arrow, Colour, InitialCall, Exiting, GoingOneLevelUp, ContentBox, Paging, Synchronised}

Music 1c={Overlay, Menu, Colour, Exiting, GoingOneLevelUp, Synchronised}

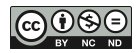

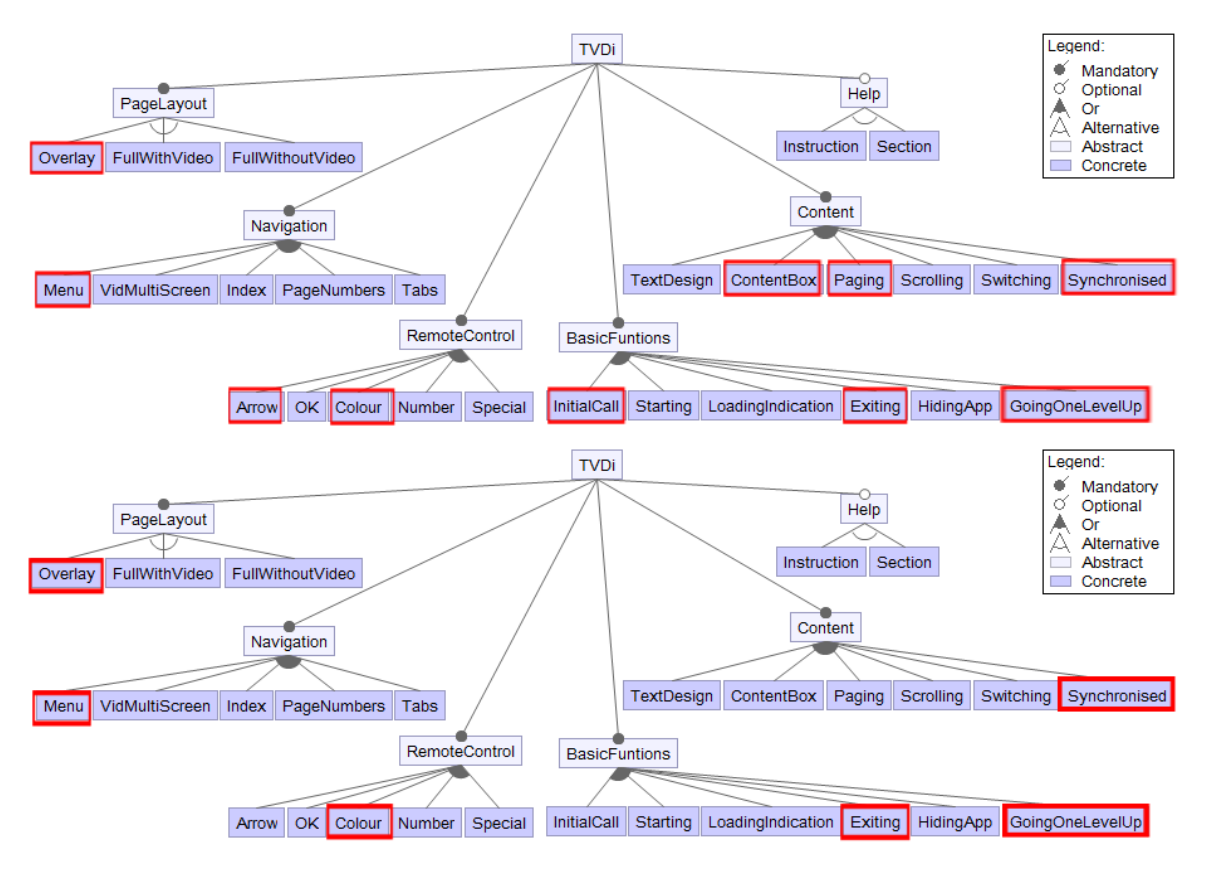

*Figura 11 Modelo de Características de los productos Music 1a y Music 1c*

# <span id="page-16-0"></span>**Skype News Active**

La [Figura 12](#page-16-1) ilustra el MC de la aplicación Skype News Active, la cual emplea las características que se especifican a continuación:

Skype News Active={FullWithVideo, Menu, VidMultiScreen, Index, Arrow, OK, Number, Special, InitialCall, Starting, LoadingIndication, Exiting, GoingOneLevelUp, ContentBox, Scrolling, Switching, Section}

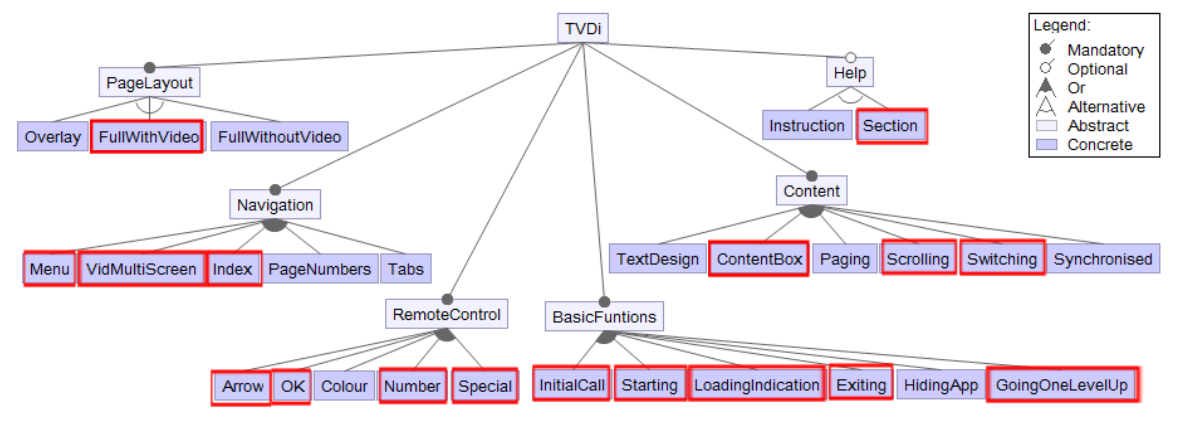

*Figura 12 Modelo de Características del producto Skype News Active*

# <span id="page-16-1"></span>**Productos Sport**

La [Figura 13](#page-17-0) ilustra los MC de las aplicaciones Sport 1a, Sport 1b y Sport 1c.

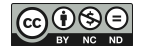

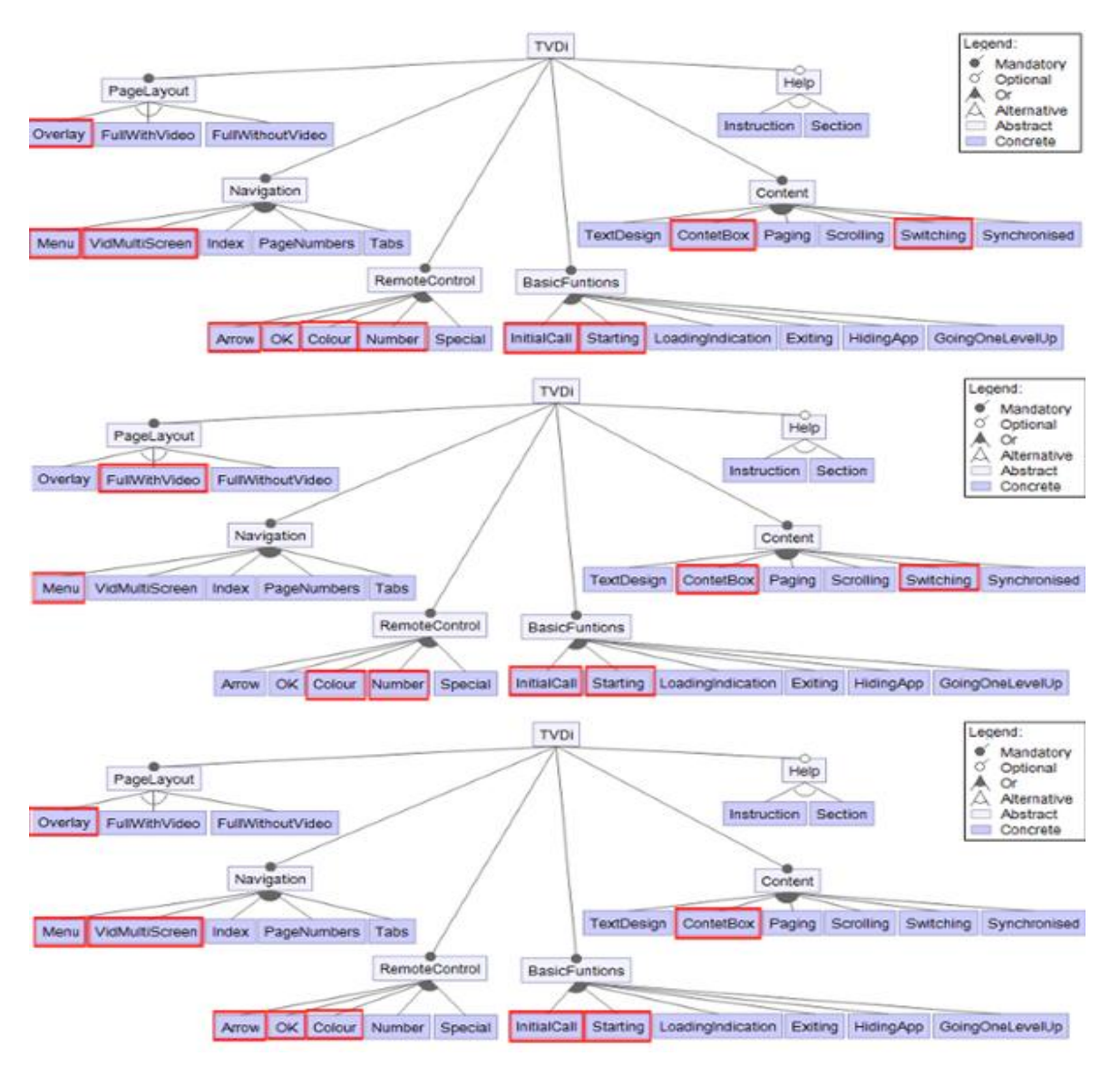

*Figura 13 Modelo de Características de los productos Sport 1a, 1b y 1c*

<span id="page-17-0"></span>Las especificaciones de los MC de cada una de las aplicaciones se detallan a continuación:

Sport 1a={Overlay, Menu, VidMultiScreen, Arrow, OK, Colour, Number, InitialCall, Starting, ContentBox, Switching}

Sport 1b={FullWithVideo, Menu, Colour, Number, InitialCall, Starting, ContentBox, Switching}

Sport 1c={Overlay, Menu, VidMultiScreen, Arrow, OK, Colour, InitialCall, Starting, ContentBox}

La [Figura 14](#page-18-0) ilustra los MC de las aplicaciones Sport 2a, Sport 2b y Sport 2c.

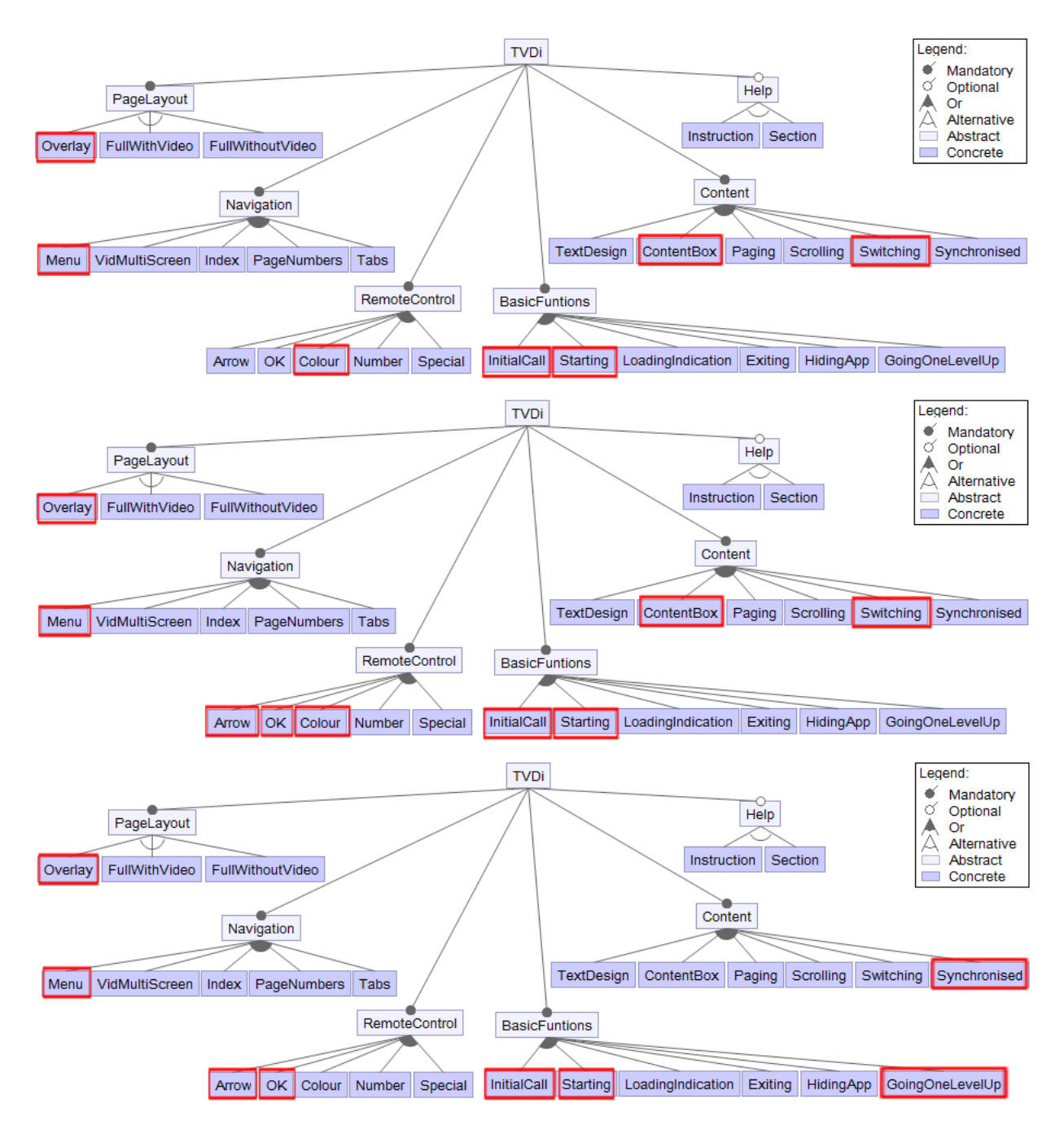

*Figura 14 Modelo de Características de los productos Sport 2a, 2b y2c*

<span id="page-18-0"></span>Las especificaciones de los MC de cada una de las aplicaciones se detallan a continuación:

Sport 2a={Overlay, Menu, Colour, InitialCall, Starting, ContentBox, Switching}

Sport 2b={Overlay, Menu, Arrow, OK, Colour, InitialCall, Starting, ContentBox, Switching}

Sport 2c={Overlay, Menu, Arrow, OK, InitialCall, Starting, GoingOneLeveUp, Synchronised}

# **Producto TechniTV**

La [Figura 15](#page-19-0) ilustra el MC de la aplicación TechniTV, la cual emplea las características que se especifican a continuación:

TechniTV={FullWhithoutVideo, Menu, Arrow, OK, Colour, Exiting, HidingApp, ContentBox, Paging, Section}

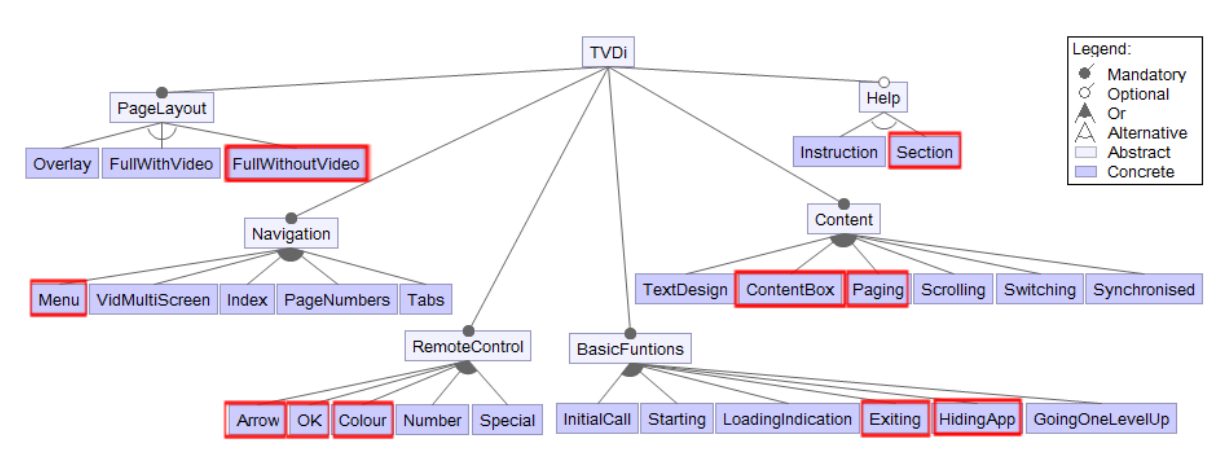

*Figura 15 Modelo de Características del producto TechniTV*

# <span id="page-19-0"></span>**Producto TheFarm**

La [Figura 16](#page-19-1) ilustra el MC de la aplicación TheFarm, la cual emplea las características que se especifican a continuación:

TheFarm={FullWithVideo, Menu, Arrow, OK, Colour, Number, InitialCall, Starting, LoadingIndication, Exiting, GoingOneLevelUp, ContentBox, Instruction}

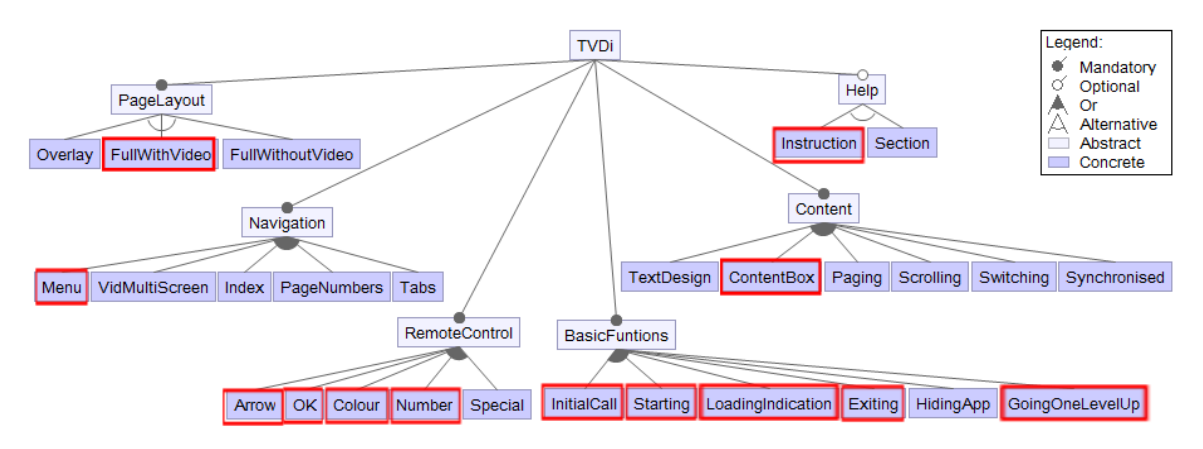

*Figura 16 Modelo de Características del producto TheFarm*

# <span id="page-19-1"></span>**Producto ThisMorning**

La [Figura 17](#page-20-0) ilustra el MC de la aplicación ThisMorning, la cual emplea las características que se especifican a continuación:

ThisMorning={FullWithVideo, Menu, Arrow, OK, Colour, Special, InitialCall, Starting, LoadingIndication, Exiting, GoingOneLevelUp, ContentBox}

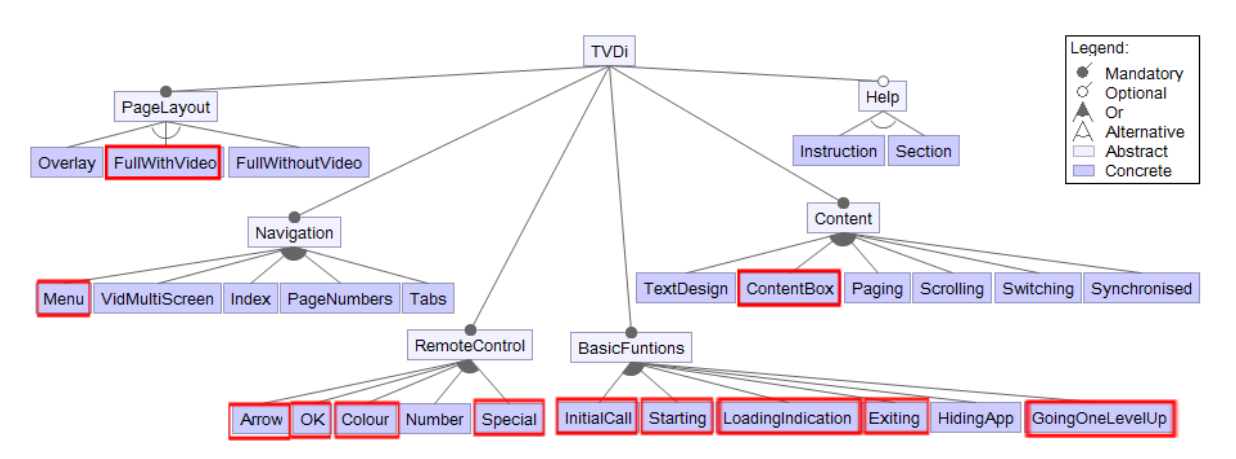

*Figura 17 Modelo de Características del producto ThisMorning*

# <span id="page-20-0"></span>**4.2 Familias de Productos de TVDi**

# **a. Productos Anke Late Night**

El producto Anke Late Night presenta tres versiones Anke Late Night 1, Anke Late Night 2 y Anke Late Night 4. Los tres productos de Anke Late Night representan el mismo contenido pero con distinto diseño de interactividad (variabilidad), como se ilustra en la [Figura 18.](#page-20-1) La aplicación Anke Late Night 1 resalta el uso de la Paginación (característica Paging). La aplicación Anke Late Night 2 muestra el uso de Pestañas (característica Tabs); y por último la aplicación Anke Late Night 4 despliega un menú para subir de nivel (característica GoingOneLevelUp).

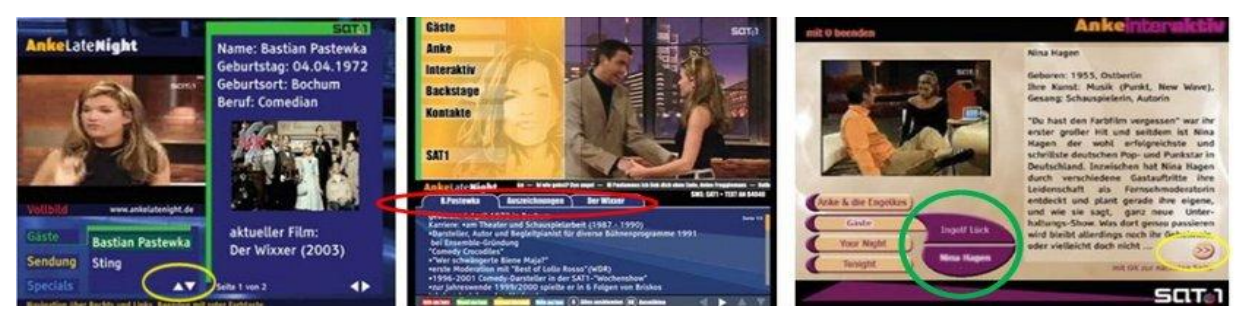

*Figura 18 Aplicaciones de Anke Late Night 1,2 4* 

<span id="page-20-1"></span>Las tres aplicaciones tienen en común las características FullWithVideo, Menu, Arrow, Ok, Colour, InitialCall, Starting y ContexBox (líneas dobles). Las aplicaciones Anke Late Night 1 y Anke Late Night 4 poseen en común las características Exiting, Paging y Switching (línea punteada). Estas se diferencian con la aplicación Anke Late Night 2 en las características Tabs, Number, HidingApp y Section, que son solo empleadas por la aplicación Anke Late Night 2 (línea simple). La aplicación Anke Late Night 4 emplea únicamente la característica GoingOneLevelUp (resaltada con un eclipse). Concluyendo con el análisis, la [Figura 19](#page-21-0) muestra el MC de las tres aplicaciones, el cual refleja las características comunes que comparten (líneas dobles), características comunes que comparten Anke Late Night 1 y 4 (línea punteada), característica necesarias para Anke Late Night 2 (línea simple), característica Anke Late Night 4 (eclipse).

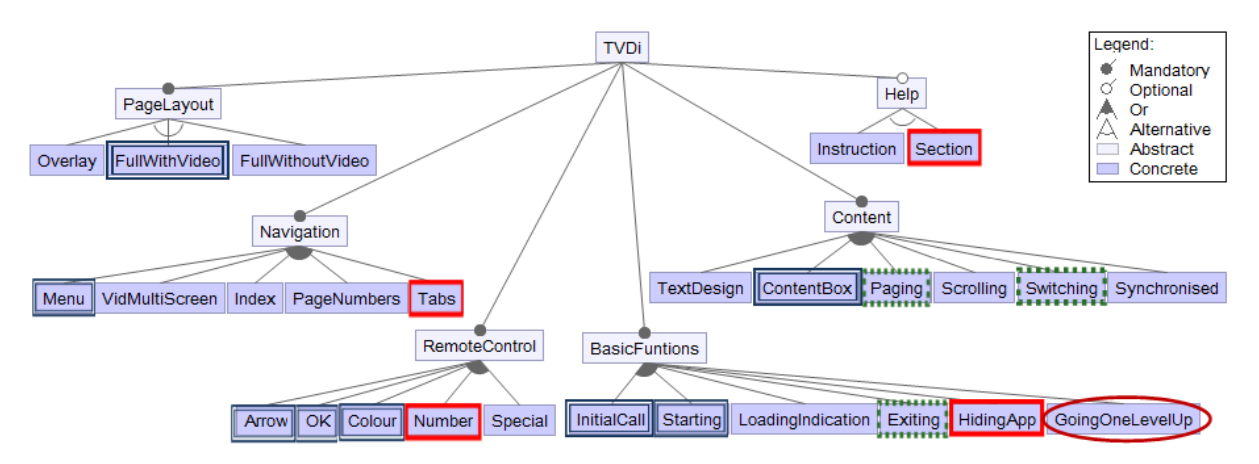

<span id="page-21-0"></span>*Figura 19 Características comunes y variante entre los productos de Anke Late Night*

#### **b. Productos BBC**

La [Figura 20](#page-21-1) muestra las aplicaciones BBC News y BBC Sport. En BBC News se observa pantalla completa con video y el uso de Menu. En BBC Sport se observa el uso de una multipantalla de vídeo para aplicaciones, proporcionando múltiples flujos de vídeo.

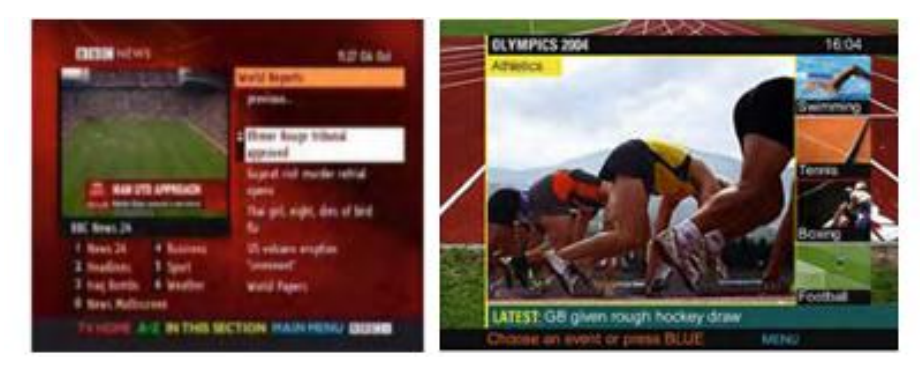

*Figura 20 Pantallas de Aplicaciones de BBC News y BBC Sport*

<span id="page-21-1"></span>La [Figura 21](#page-21-2) ilustra el uso de index empleado en la aplicación BBC News. Esta operación no se ha encontrado en BBC Sport.

|                               | <b>Faje 1 of 6</b>                     |  |
|-------------------------------|----------------------------------------|--|
|                               | Gerry Street                           |  |
| <b>Best of Enlacy TV</b>      | <b>Coulant Monar</b>                   |  |
| <b>Bounest Rober</b>          | <b>Coulait Fatures</b>                 |  |
| Bestess, Liam and Hoters      | <b>Golden Hows</b>                     |  |
| <b>Basiness: Nations</b>      | Ordert Sconcells                       |  |
| <b>Bosheld, Brail</b>         | <b>Gidat Tales</b>                     |  |
| <b>Broners: Premium Bands</b> | <b>Deal &amp; hard of hoursey info</b> |  |
| <b>Brokers</b> , Serings      | <b>Bradility Rows</b>                  |  |
| <b>Broters</b> Sherri         | <b>This-launeet Bone</b>               |  |
| <b>Clevians</b>               | max.                                   |  |
| Rossa, EACE UP to class       | <b>STERTH</b>                          |  |

*Figura 21 Pantalla de Index BBC News*

<span id="page-21-2"></span>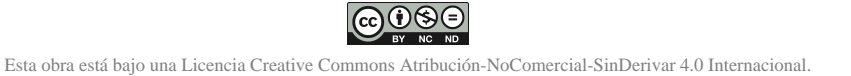

La [Figura 22](#page-22-0) ilustra el uso de paginación, barras de desplazamiento, Cambiar entre ítem de contenido, ayuda por medio de instrucción, estas operaciones son empleados en la aplicación BBC Sport, no así en la aplicación BBC News.

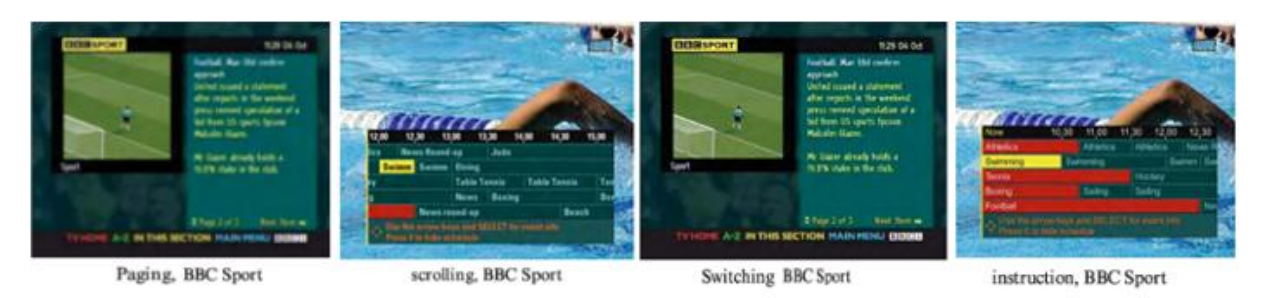

*Figura 22 Aplicaciones BBC Sport*

<span id="page-22-0"></span>Las aplicaciones BBC News, BBC Sport comparten las siguientes características FullWithVideo, *Menu, VideoMultiScreen, Arrow, Ok, Colour, Starting, LoadingIndication, Existing y ContentBox* (líneas dobles), se diferencian en las características *Index, Number, Special, InitialCall, GoingOneLevelUp, Paging, Scrolling, Switching Instruction (líneas punteadas;* como se ilustra en la [Figura 23.](#page-22-1)

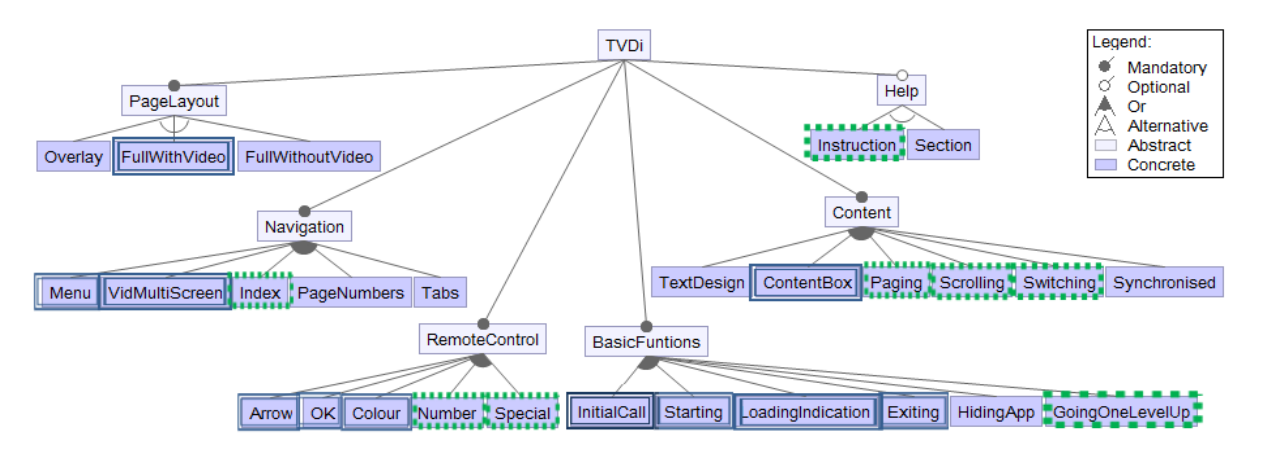

*Figura 23 Características comunes y variantes de BBC News y BBC Sport*

# <span id="page-22-1"></span>**c. Productos Music**

La [Figura 24](#page-22-2) ilustra a las aplicaciones Music versión 1a y 1c. En primera pantalla se observa el uso de superposición de datos sobre el video; en la segunda se muestra la inicialización de la aplicación y; en la tercera pantalla se refleja contenido de datos y paginación.

<span id="page-22-2"></span>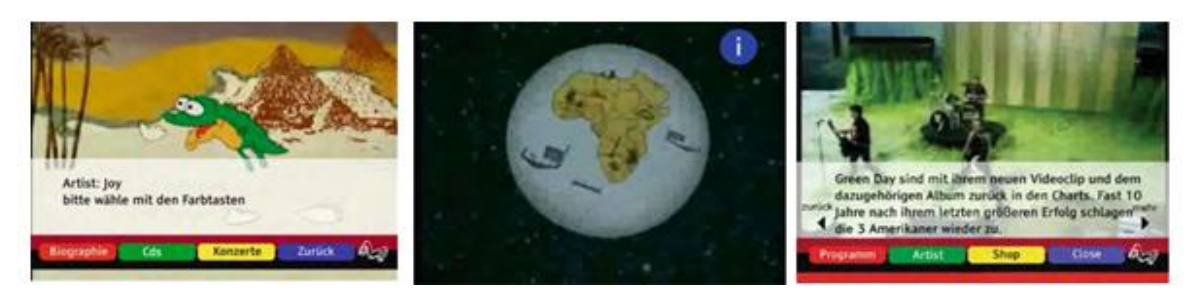

*Figura 24 Pantallas de Music 1a y Music 1c*

ெ⊕⊕

La [Figura 25](#page-23-0) ilustra el MC de las aplicaciones Music 1a y Music1c, las cuales tienen en común las características *Overlay, Menu, Colour, Existing, GoingOneLevelUp* y *Synchronised* (líneas dobles)*.* Se diferencian en las características *Arrow, InitialCall, ContentBox* y *Paging (líneas punteadas) .*

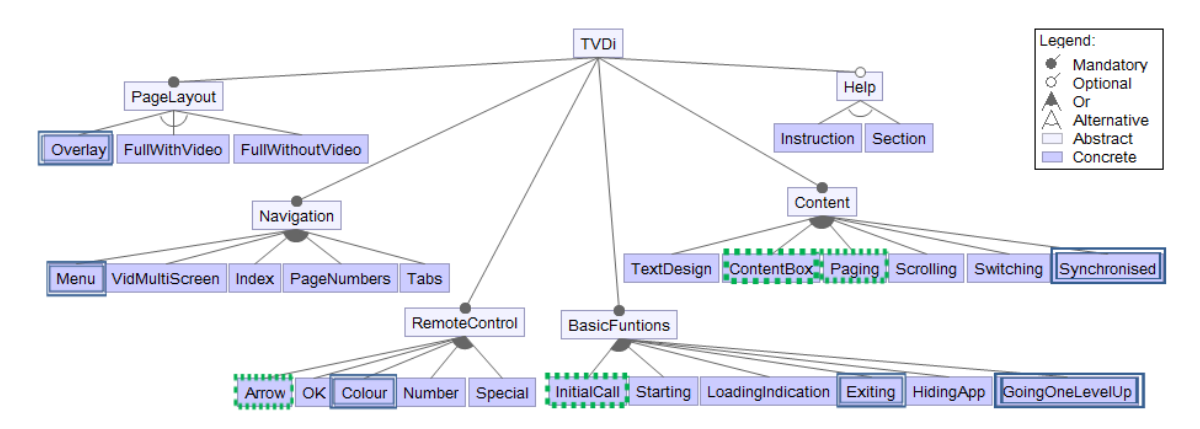

*Figura 25 Características comunes y variantes Music 1a y Music 1c*

# <span id="page-23-0"></span>**d. Productos News**

La [Figura 26](#page-23-1) ilustra a la aplicación News en dos versiones 1a y 1b. En la primera pantalla se ilustra News 1a, la cual muestra pantalla completa con video y menú. En la segunda pantalla la aplicación News 1b muestra multi-pantallas.

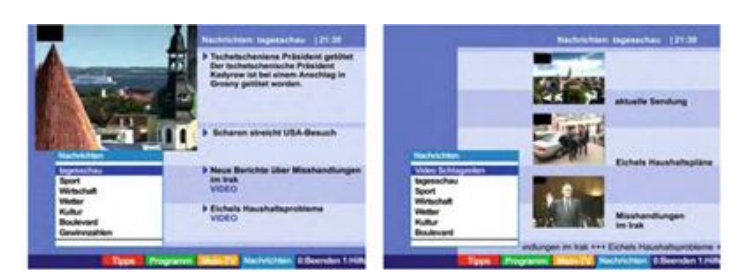

*Figura 26 Pantallas de News 1a y News 1b*

<span id="page-23-1"></span>La [Figura 27](#page-23-2) ilustra el MC de las aplicaciones News 1a y New 1b, las cuales tienen en común las características *FullWithVideo, Menu, Arrow, Ok, Colour, Number, InitialCall, Starting, Existing, GoingOneLevelUp y ContextBox* (representadas con línea doble)*.* Se diferencian en las características *VidMultiScreen* (línea punteada). Observando en este caso que son once características comunes y una característica variante.

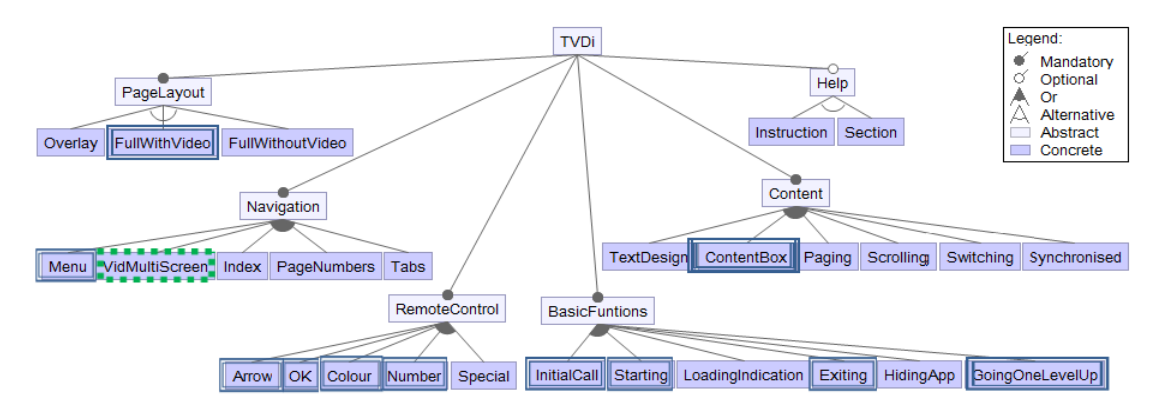

<span id="page-23-2"></span>*Figura 27 Características comunes y variantes de News 1a y News 1b*

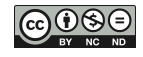

### **e. Productos Sport**

La [Figura 28](#page-24-0) ilustra la aplicación Sport en cuatro versiones 1a, 1b, 1c y 2a. En las cuatros versiones se observa la pantalla con Superposición y el uso de Menu. Otro aspecto que se observa en las pantallas, son las opciones de colores, las cuales permiten el uso de las teclas de colores del control remoto.

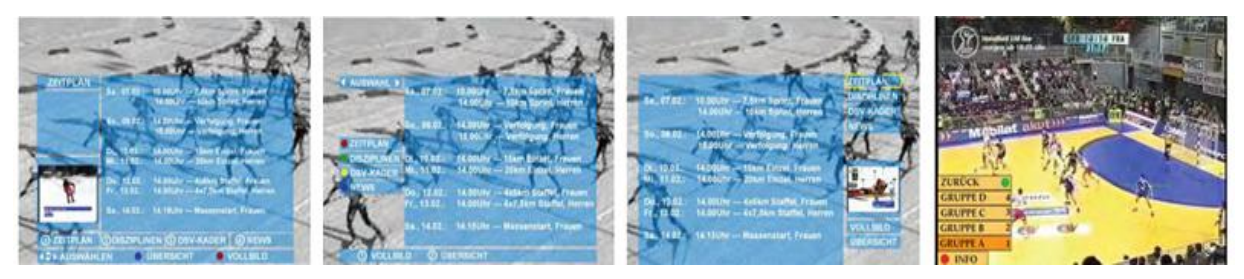

*Figura 28 Pantallas de Sport 1a, Sport 1b, Sport 1c y Sport 2a*

<span id="page-24-0"></span>La [Figura 29,](#page-24-1) ilustra en la primera pantalla, el cambio de contenido, las cuales esta característica se observan en las versiones de Sport 1a, 1b y 2a. En la segunda pantalla se refleja el uso de multi-pantallas destacándose únicamente en las aplicaciones de Sport 1a y 1c.

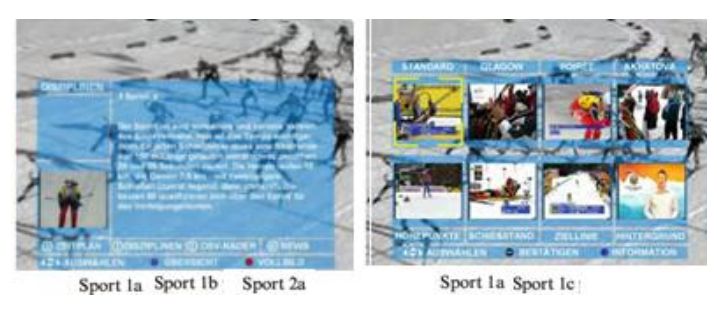

*Figura 29 Pantallas con diferencias en las versiones de Sport*

<span id="page-24-1"></span>La [Figura 30](#page-24-2) ilustra el MC de las aplicaciones Sport 1a, Sport 1b, Sport 1c y Sport 2a, las cuales tienen en común las características Overlay*, Menu, Colour, InitialCall, Starting y ContextBox* (representadas en línea doble).

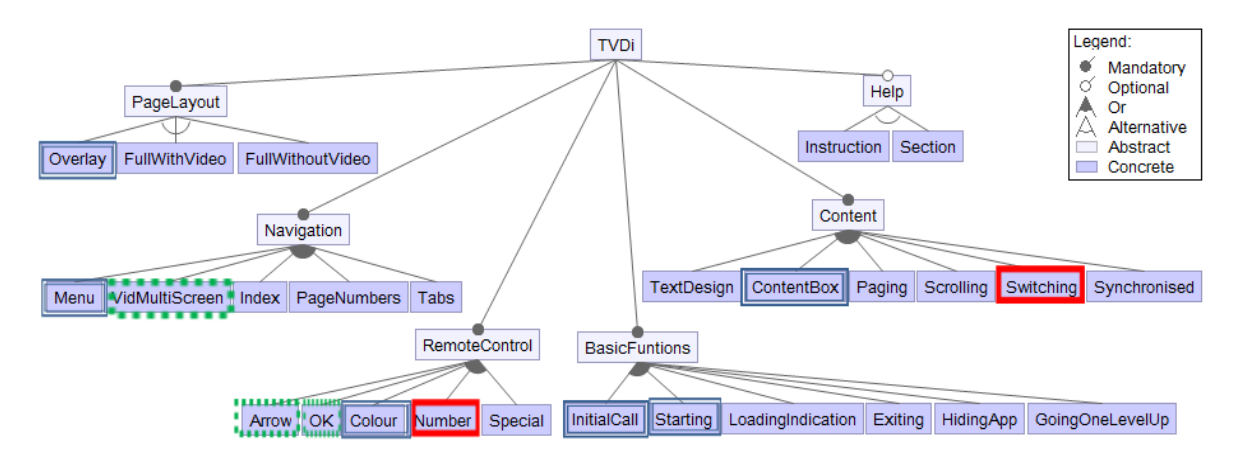

<span id="page-24-2"></span>*Figura 30 Características comunes y variantes de Sport 1a, Sport 1b, Sport 1c y Sport 2a*

Las aplicaciones Sport 1a y Sport 1c*,* tienen en común las características *VidMultiScreen, Arrow, y Ok* (líneas punteadas)*.* Las aplicaciones Sport 1a, Sport 1c y Sport 2a*,* tienen en

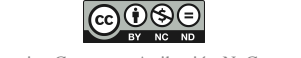

común las características *Number y Switchng* (líneas simples). Las aplicaciones Sport 1a, Sport 1b y Sport 2a, comparten ocho características comunes (líneas dobles y simples) y tienen tres características variantes (líneas punteadas). Las aplicaciones Sport 1a y Sport 1c, comparten nueve características comunes (líneas dobles y punteadas) y tienen dos características variantes (líneas simples). De lo anterior podemos resumir que de las cuatro aplicaciones se encuentran seis características comunes y cinco características variantes.

#### **4.3 Análisis de las Características empleadas por los Productos de TVDi**

La SPL presentada en la Sección anterior se validó con 32 de las aplicaciones presentadas. La Tabla 2 representa las características empleadas por los productos.

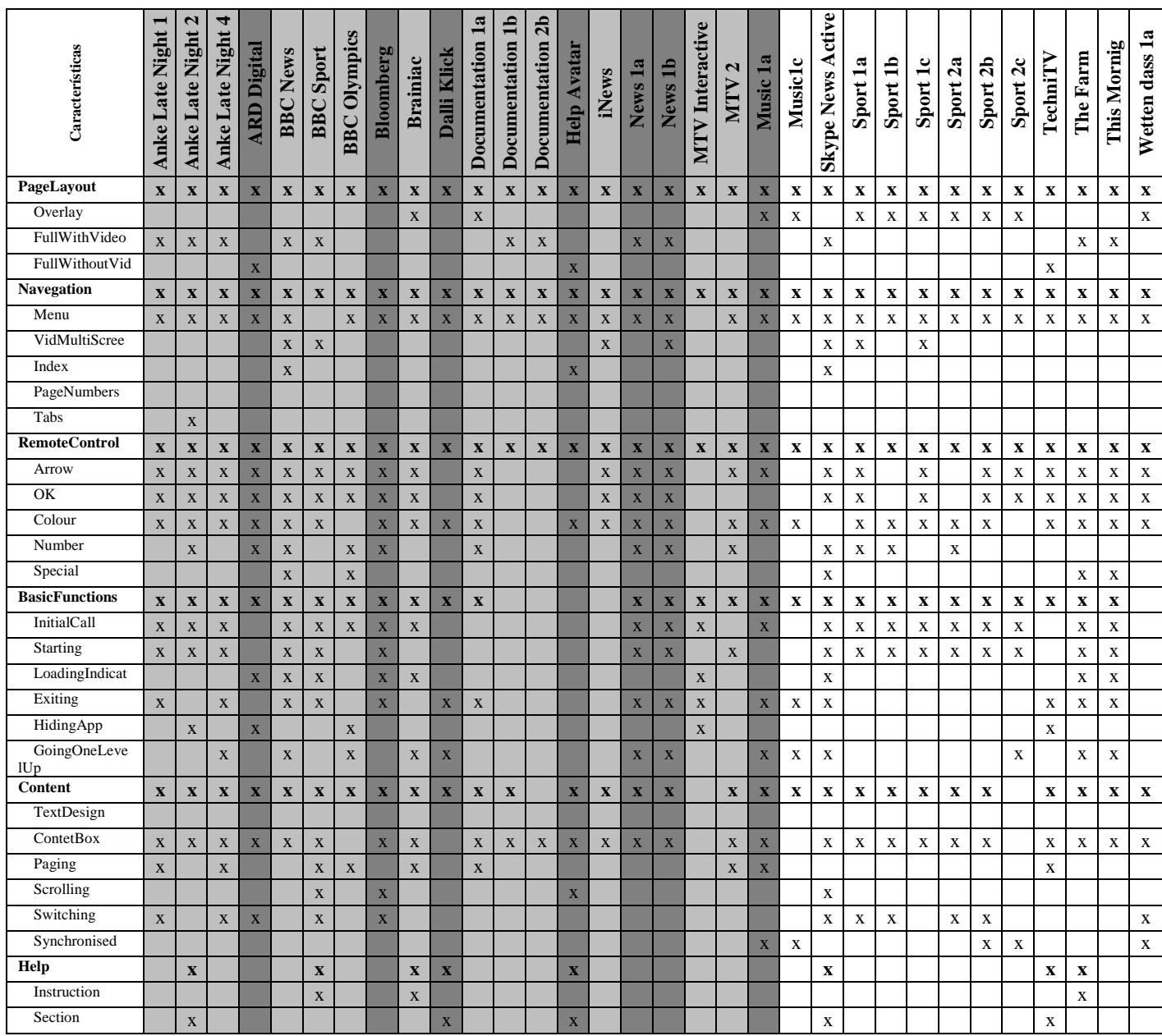

*Tabla 2: Matriz de Productos de TVDi y las características que emplean*

El análisis de la Matriz de Productos ha sido resumido en la [Figura 31,](#page-26-0) la cual representa gráficamente las características más empleadas por las aplicaciones estudiadas. Dentro del

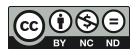

grupo PageLayout se refleja la característica FullWithVideo, seguida de la característica Overlay. En el grupo Navegation se destaca el uso de la característica de Menu. Las teclas de control remoto, grupo RemoteControl, más empleadas es la tecla de color, seguido de la tecla flecha, características Colour y Arrow. La mayoría de las aplicaciones emplean las funciones básicas en el inicio de la aplicación, destacándose la característica InitialCall. En cuanto a contenido, grupo Content, alcanza un máximo en la caracerística ContentBox. En el tipo de Ayuda, grupo Help, resalta la característica Section.

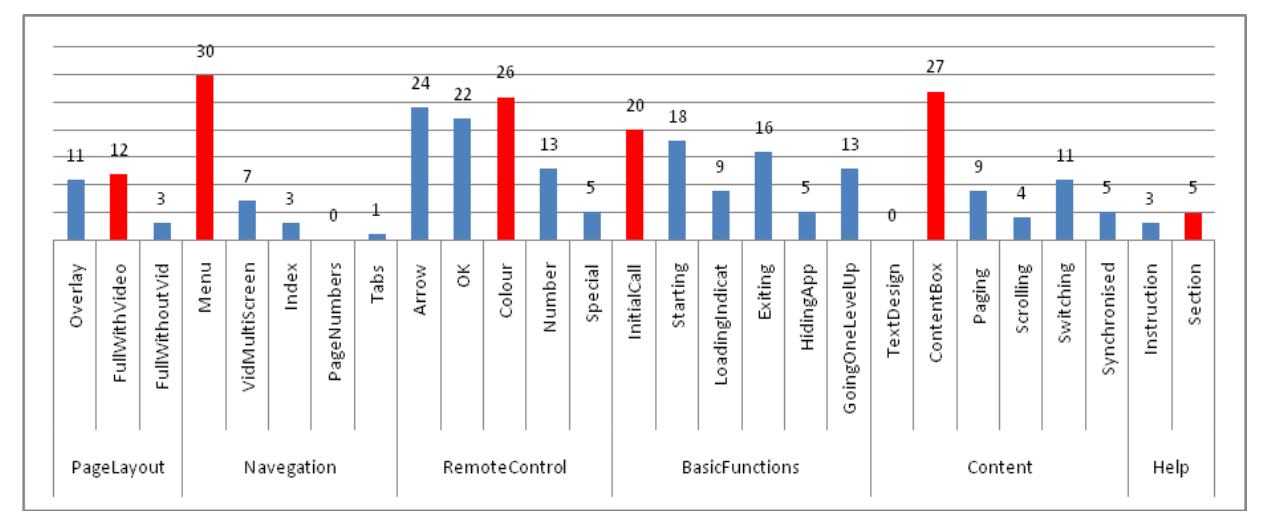

*Figura 31 Características empleadas por los Productos*

# **5. CONCLUSIONES**

<span id="page-26-0"></span>El proceso de desarrollo de aplicaciones TVDi es bien distinto al proceso de desarrollo de aplicaciones de software convencionales. La revisión de la literatura muestra una variedad de artefactos y enfoques para el modelado de aplicaciones interactivas, las cuales se encuentran la Notación UML, Modelo NCM, Métodos ágiles, como Scrum (Balaguer y Zambrano 2013; Cevalllos Salas 2014; Oyarzo et al. 2013). Todos estos paradigmas requieren de un proceso de desarrollo a partir de cero, no existiendo hasta el momento de un enfoque a nivel industrial. El enfoque SPL permite la reutilización de componentes, lo cual a partir de un conjunto de módulos creados se podrá generar otros productos similares (Marques y Santos 2009; Navarro y Medel 2013; Oyarzo et al. 2014; Ochoa et al. 2014).

Por otra parte existen múltiples trabajos que proponen MC y en particular el desarrollo de SPL en distintos dominios, textil, automotriz (Camacho González 2012; Deursen et al. 2002; Schobbens et al. 2006), telefonía móvil (González et al. 2014), robótica, geográficos (Gherardi y Brugali 2001), Gestor de Ventanas (Kang et al. 1990), entre otros (Capilla et al. 2014; Clements y Northrop 2002; Garcés 2007), no encontrándose así para el dominio de la TVDi.

El presente trabajo presentó una SPL para aplicaciones interactivas en base a los patrones de diseño de interacción de TVDi (Kunert 2009), lo cual fue verificado con 32 productos. En función de estos resultados preliminares, las hipótesis planteadas al inicio son afirmativas, resultando del estudio un conjunto de patrones de Kunert, seleccionando solo aquellos patrones de interacción local. Además se especificó el Modelo de Características, permitiendo de esta manera construir aplicaciones a partir de un conjunto de funcionalidades comunes sin iniciar de cero. Para reutilizar las características se requerirá cambiar los parámetros de entrada para el producto deseado, lo cual aumentará la productibilidad y la calidad de software en dominio de TVDi.

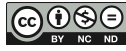

Actualmente nuestra propuesta se encuentra en el análisis del dominio inicial de la SPL. Queda por refinar al modelo de Características desarrollado con la presencia de atributos, seguir con la etapa del diseño del modelo de característica y la implementación de la Línea de Producto de Software para TVDi.

#### **REFERENCIAS**

- ACHER M, BAUDRY B, HEYMANS P, CLEVE A y HAINAUT J L 2013. Support for Reverse Engineering and Maintaining Feature Models. Seventh International Workshop on Variability Modelling of Software-Intensive Systems (VaMoS'13), pp.20 ACM.
- BALAGUER F y ZAMBRANO A 2013. TV Digital Interactiva Argentina. TV DIGITAL: Un dialogo entre disciplinas y multipantallas, Universidad Nacional de La Plata, ISBN 978-950-34-1048-6, pp. 33.

http://correo0.perio.unlp.edu.ar/sites/default/files/ceid.tv/libro\_tvdigital\_final.pdf#pag  $e = 34$ 

- BONTEMPS Y, HEYMANS P, SCHOBBENS P y TRIGAUX J C 2004. Semantics of FODA feature diagrams. Workshop on Software Variability Management for Product Derivation–Towards Tool Support (SPLC 2004), pp. 48-58.
- BUCELLA A, LUZURIAGA J M, CECHICH A, MARTINEZ R, MAZALU R y otros 2013. Reuso de software orienado a dominios. In XV Workshop de Investigadores en Ciencias de la Computación.
- CAMACHO GONZÁLEZ C, 2012. Software product lines using FODA: a formal approach.
- CAPILLA R, BOSCH J, TRINIDAD P, RUIZ CORTÉS A y HINCHEYD M 2014. An overview of Dynamic Software Product Line architectures and techniques: Observations from research and industry. The Journal of Systems and Software 91, pp.  $3 - 23$ .
- CEVALLLOS SALAS D F, CEVALLOS SALAS F A, BERNAL CARRILLO I M, MEJÍA NAVARRETE R D 2014. Generación Automática de Contenido para Aplicaciones Interactivas de Televisión Digital con Ginga-NCL. Jauti2014 III Jornadas Iberoamericanas de Difusión y Capacitación obre Aplicaciones y Usabilidad de la TVDi. III WTVDI Webmedia 2014. ISBN 978-950-34-1188-9, pp 114-121.
- CLEMENTS P y NORTHROP L 2002. Software Product Lines: Practices and Patterns Journal of Advanced Nursing, Addison-Wesley Professional, ISBN: 0201703327, pp. 608.
- DEURSEN A, KLINT P 2002. Domain-Specific Language Design Requires Feature Descriptions. Journal of Computing and Information Technology. Vol 10, pp.1-17.
- GALINDO J A, ALFÉREZ M, ACHER M, BAUDRY B y BENAVIDES D 2014. A variability-based testing approach for synthesizing video sequences. In*Proceedings of the 2014 International Symposium on Software Testing and Analysis,* pp. 293-303.
- GARCÉS K, PARRA C, ARBOLEDA H, YIE A y CASALLAS R 2007. Administración de Variabilidad en una línea de producto basado en modelo. Congreso Colombiano de Computación, Bogotá, Colombia.
- GHERARDI L y BRUGALI D 2001. An eclipse-based Feature Models toolchain. An eclipsebased feature diagrams toolchain. In Eclipse-IT 2011. The Sixth Workshop of the Italian Eclipse Community, pp. 242-253.
- GONZÁLEZ A, LUNA C, ZORZAN F y SZASZ N 2014. Automatic Derivation of Behavior of Products in a Software Product Line. IEEE LATIN AMERICA TRANSACTIONS, Vol 12, No 6.
- GONZÁLEZ A, ZORZAN F, LUNA C, y SZASZ N 2013. Automatización del Proceso de Instanciación del Comportamiento de Productos de una Línea de Productos de Software. In Proceedings of 16 th Ibero-American Conference on Software Engineering (CibSE´13) pp103-116.
- KANG K C, COHEN S G, HESS J A, NOVAK W E y PETERSON A S 1990. Featureoriented domain analysis (FODA) feasibility study (No. CMU/SEI-90-TR-21). Carnegie-Mellon Univ Pittsburgh Pa Software Engineering Inst.
- KUNERT T 2009. User-Centered Interaction Design Patterns for Interactive Digital Television Applications. ISSN 1571-5035.
- MARQUES N M y SANTOS C 2009. StoryToCode: Um Modelo Baseado em Componentes para Especificación de Aplicaciones de TV Digital e Interativa Convergentes. WebMedia 2009 - Brazil.
- METZGER A y POHL K 2014. Software product line engineering and variability management: achievements and challenges. In Proceedings of the on Future of Software Engineering, pp. 70-84. http://dl.acm.org/citation.cfm?id=2593888.
- MONTILVA J A 2006. Desarrollo de Software Basado en Líneas de Productos de Software. IEEE Computer Society.
- NAVARRO FAVELA J G, JUÁREZ MARTÍNEZ U 2013. Cómo desarrollar una línea de productos de software, un enfoque práctico. 4TH International Conference on Computer Science and Its Application (CIIA 2013). ISBN 978-607-9119-02-7, pp. 16- 25. http://ciia.itsm.edu.mx
- NAVARRO N y MEDEL R 2013. Metodología para el Desarrollo de Aplicaciones en un Ambiente de Televisión Digital. http://unsl.edu.ar
- OYARZO F, HERRERA F, y CASAS S 2014. API TVD, a wizard for interactive applications for Digital TV. In Computing Conference (CLEI), 2014 XL Latin American, pp. 1-8. IEEE.
- OYARZO F, HERRERA F, MIRANDA M y CASAS S, 2012. Scrum para el desarrollo de aplicaciones TVDi. XVIII Congreso Argentino de Ciencia de la Computación (IV WISS -CACIC2012), Bahía Blanca, ISBN 978-987-1648-34-4. http://cs.uns.edu.ar/cacic2012/
- OYARZO F, HERRERA F, MIRANDA M y CASAS S 2013. Experiencias y Prototipos de Aplicaciones de TV Digital Interactivas. ISSN 1852-4516. http://ict.unpa.edu.ar
- OCHOA S, PILLAJO A, ACOSTA F, OLMEDO G 2014. Template Generator: Software para la generación de aplicaciones interactivas para la televisión digital terrestre a partir de plantilla Ginga y LUA. Jauti2014 III Jornadas Iberoamericanas de Difusión y Capacitación obre Aplicaciones y Usabilidad de la TVDi. III WTVDI Webmedia 2014, ISBN 978-950-34-1188-9, pp 109-113.
- PEREIRA J A, SOUZA C, FIGUEIREDO E, ABILIO R, VALE G y COSTA H A X 2013. Software Variability Management: An Exploratory Study with Two Featur Modeling Tools. In Proceedings of the 7 th Brazilian Symposium on Software Components, Architectures an Reuse (SBCARS'13), pp 36-45.
- POHJALAINEN P 2008. Feature Oriented Domain Analysis Expressions. InNordic Workshop on Model Driven Software Engineering (NW-MoDE'08), Reykjavik, Iceland.
- POL'LA M, BUCCELLA A, CECHICH A y ARIAS M 2014. Un modelo metadatos para la gestion de la variabilidad en líneas de productos de software. In XLII Jornadas Argentinas de Informática e Investigación Operativa (43JAIIO)-XV Simposio Argentino de Ingeniería de Software.ISSN 1850-2792 pp 158-172.
- RINCÓN E, MATTEO A y LOSAVIO F 2015. Revisión, Evaluación y Análisis Jerárquico de Métodos de Análisis del Dominio en Líneas de Productos Software. Revista

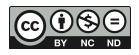

Antioqueña de las Ciencias Computacioneales y la Ingeniería de Software. ISSN 2248-7441, pp 68-76.

- SCHOBBENS P Y, HEYMANS P, TRIGAUX J C 2006. Feature Diagrams: A Survey and a Formal Semantics. Requirements Engineering, 14th IEEE International Conference, pp.139-148, 11-15.
- SVAHNBERG M, GURP J y BOSCH J 2001. On the Notion of Variability in Software Product Lines. https://www.netlearning2002.org/fou/
- THÜM T y MEINICKE J 2013. FeatureIde: Development. http://wwwiti.cs.unimagdeburg.de/iti\_db/research/featureide/slides/featureide-3-development.pdf

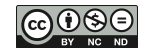